# **Aloita tästä**

Kaikki Hewlett-Packard-tuotteita ja -palveluja koskevat takuut sisältyvät tuote- ja palvelukohtaisesti toimitettavaan ilmoitukseen. Mikään tässä mainittu ei muodosta kattavampaa lisätakuuta. HP ei vastaa tässä oppaassa esiintyvistä mahdollisista teknisistä tai toimituksellisista virheistä tai puutteista.

HP ei ota vastuuta valmistamansa ohjelmiston käytöstä ja toimintavarmuudesta, jos ohjelmistoa käytetään jonkin muun kuin HP:n toimittamassa laitteessa.

Tämä opas sisältää tekijänoikeuslailla suojattuja patenttitietoja. Mitään tämän aineiston osaa ei saa monistaa, jäljentää tai kääntää muulle kielelle ilman HP:n kirjallista lupaa.

Hewlett-Packard Company P.O. Box 4010 Cupertino, CA 95015-4010 USA

Copyright © 2000–2006 Hewlett-Packard Development Company, L.P.

Voidaan myöntää käyttöoikeus Yhdysvalloissa yhdysvaltalaisten patenttien 4930158 ja/tai 4930160 nojalla 28.8.2008 asti.

Microsoft ja Windows Vista ovat Microsoft Corporationin Yhdysvalloissa rekisteröityjä tavaramerkkejä.

Windows-logo ja Windows Vista ovat Microsoft Corporationin tavaramerkkejä tai Microsoft Corporationin Yhdysvalloissa ja/tai muissa maissa tai muilla alueilla rekisteröimiä tavaramerkkejä.

HP tukee tekniikan laillista käyttöä eikä hyväksy tai suosittele tuotteidensa käyttöä muihin kuin tekijänoikeuslain sallimiin tarkoituksiin.

Tämän asiakirjan tietoja voidaan muuttaa ilman erillistä ilmoitusta.

# **Sisällys**

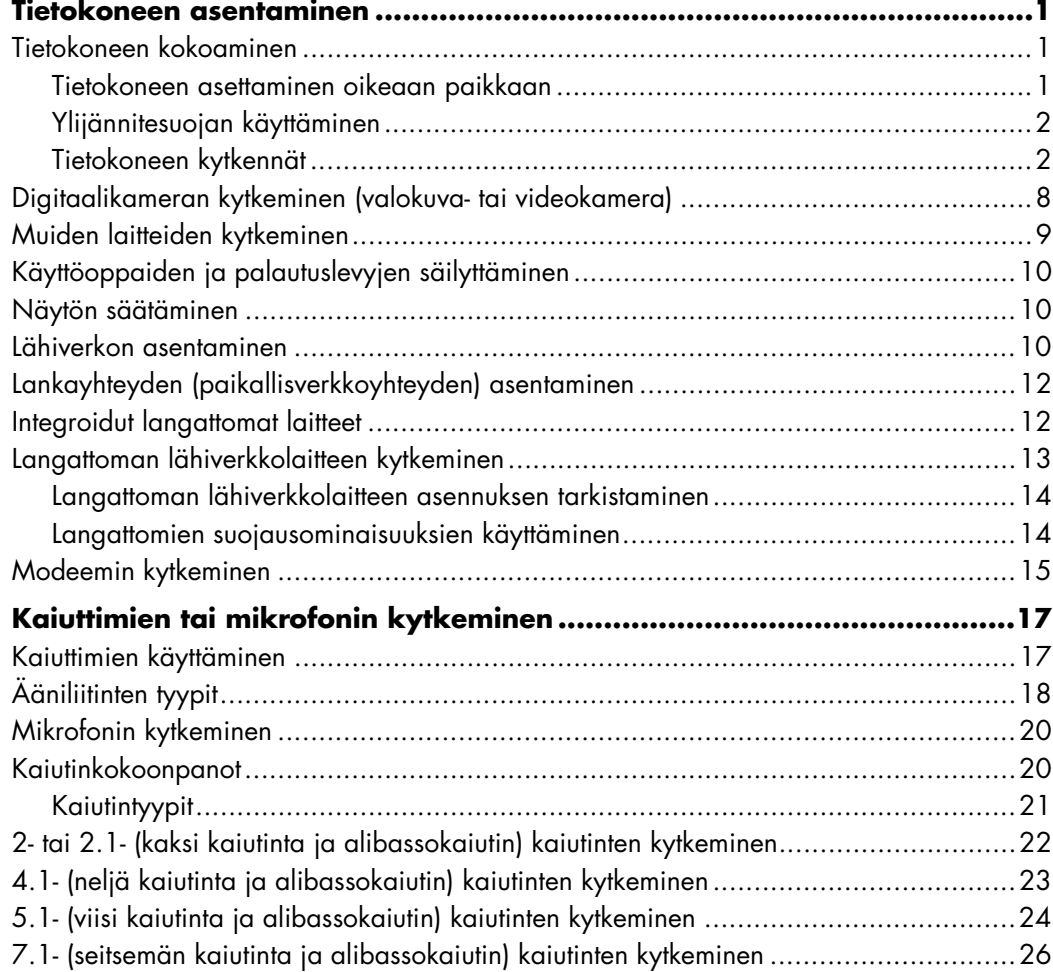

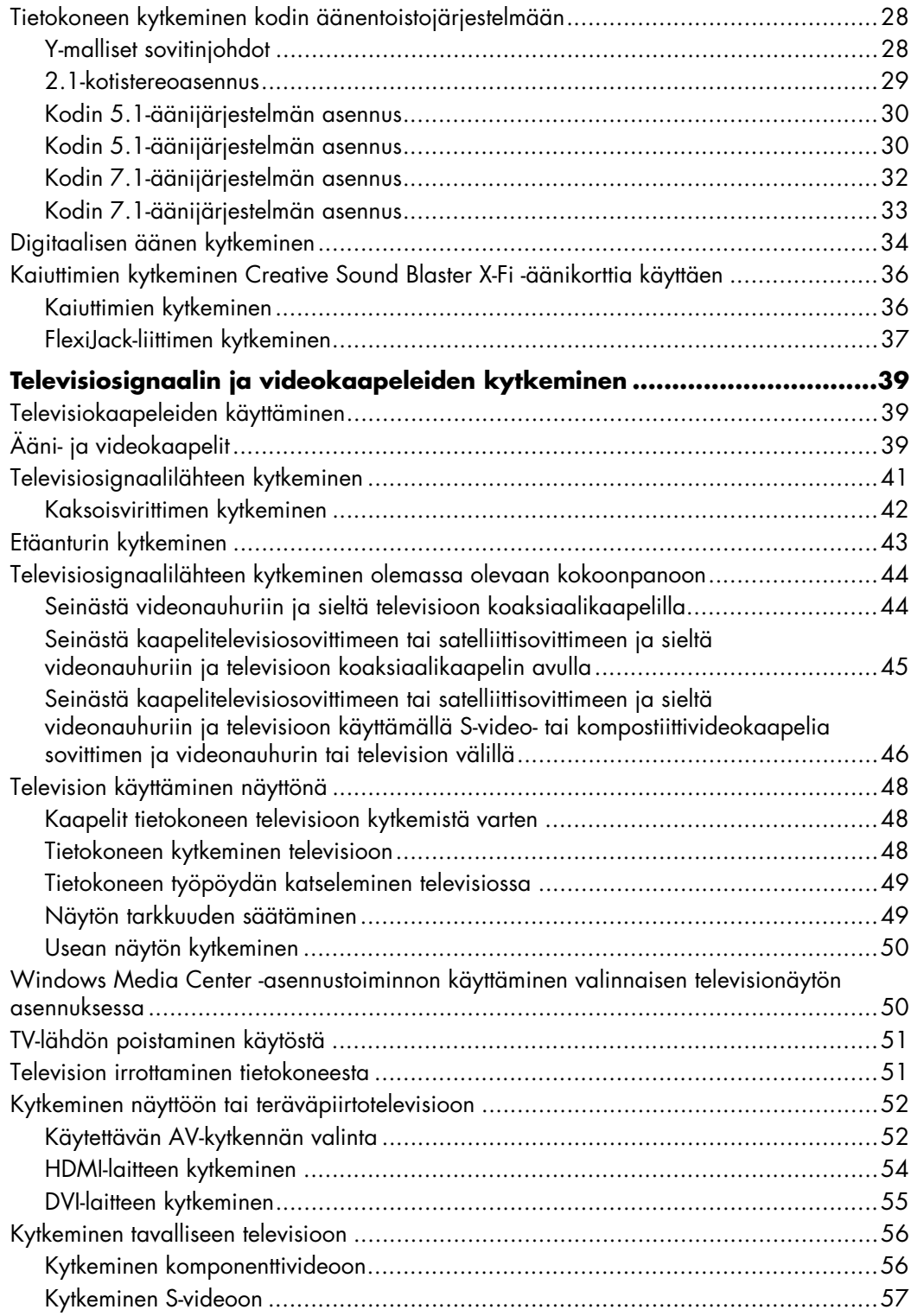

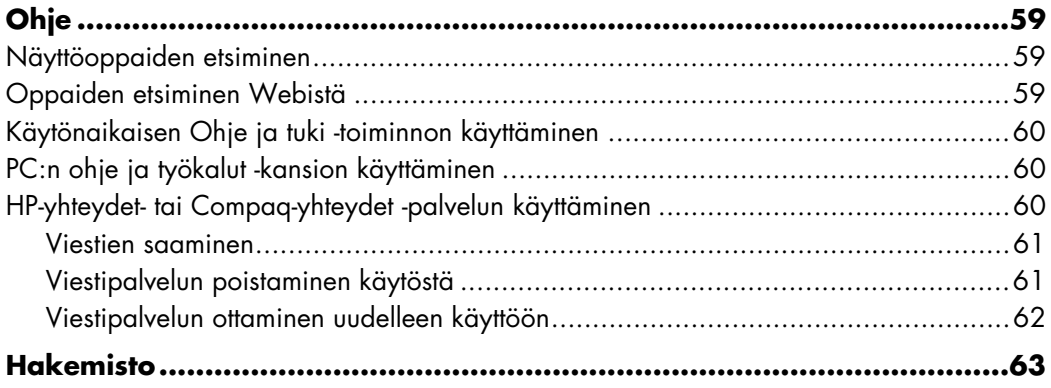

# **Tietokoneen asentaminen**

<span id="page-6-0"></span>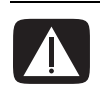

**VAARA: Virtalähde on asetettu sen maan tai alueen mukaan, jossa tietokone on ostettu. Jos muutat toiseen maahan, tarkista jänniteasetukset ennen tietokoneen liittämistä verkkovirtaan.**

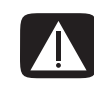

**VAARA: Lue** *Takuu- ja tukioppaan* **"Turvallisuustiedot"-kohta, ennen kuin asennat tietokoneen ja kytket sen sähköverkkoon.**

## <span id="page-6-1"></span>**Tietokoneen kokoaminen**

Asenna tietokone asennusoppaan ohjeiden mukaisesti. Lue tässä kohdassa olevat aiheet, joista saat lisätietoja tietokoneen osien ja liittimien paikoista sekä tietoja asennusvaihtoehdoista.

Tietokoneen pakkauksessa voi olla painettuja tietoja tai päivityksiä ostamastasi tietokonemallista.

### <span id="page-6-2"></span>**Tietokoneen asettaminen oikeaan paikkaan**

Kun asennat uutta tietokonetta, aseta se paikkaan, jossa tuuletusaukkojen edessä ei ole esteitä. Varmista, että kaikki liitännät ovat kiinni eikä johtoihin voi kompastua. Älä sijoita johtoja kulkureiteille tai paikkoihin, joissa niiden päälle voidaan astua, tai paikkoihin, joissa ne voivat vahingoittua, jos ne jäävät huonekalujen alle.

## <span id="page-7-0"></span>**Ylijännitesuojan käyttäminen**

Voit suojata näyttöä, tietokonetta ja tarvikkeita kytkemällä kaikki tietokoneen ja oheislaitteiden (kuten näytön, tulostimen tai skannerin) johdot ylijännitesuojalaitteeseen, kuten ylijännitesuojauksella varustettuun monipistorasiaan tai katkeamattoman tehonsyötön teholähteeseen (UPS). Monissa ylijännitesuojalaitteissa on ylijännitesuojatulot ja -lähdöt modeemi- tai puhelinlinjoja varten. Salaman aiheuttamat lyhytaikaiset jännitehuiput pääsevät tietokoneeseen usein puhelinlinjan välityksellä. Joissakin ylijännitesuojalaitteissa on ylijännitesuoja myös televisiojohtoliitännöille: käytä niitä, jos tietokoneeseesi on asennettu televisioviritin.

Kaikki monipistorasiat eivät anna ylijännitesuojaa; monipistorasiassa on oltava ylijännitesuojasta ilmoittava tarra. Käytä monipistorasiaa, jonka valmistaja tarjoaa vahingonkorvausvakuutuksen. Se korvaa laitteiston, mikäli ylijännitesuoja pettää.

## <span id="page-7-1"></span>**Tietokoneen kytkennät**

Tietokoneen taustalevyyn liitetään tärkeimmät oheislaitteet, kuten näyttölaite, näppäimistö ja hiiri. Taustalevyssä on liitäntöjä myös muille oheislaitteille, kuten tulostimelle, skannerille ja kameralle. Joissakin tietokoneissa on liittimiä myös etupaneelissa. Taulukossa luetellaan osa liittimistä, ei kuitenkaan kaikkia.

**HUOMAUTUS:** Oman tietokoneesi liitinten paikka, käytettävyys ja määrä voivat poiketa taulukon tiedoista.

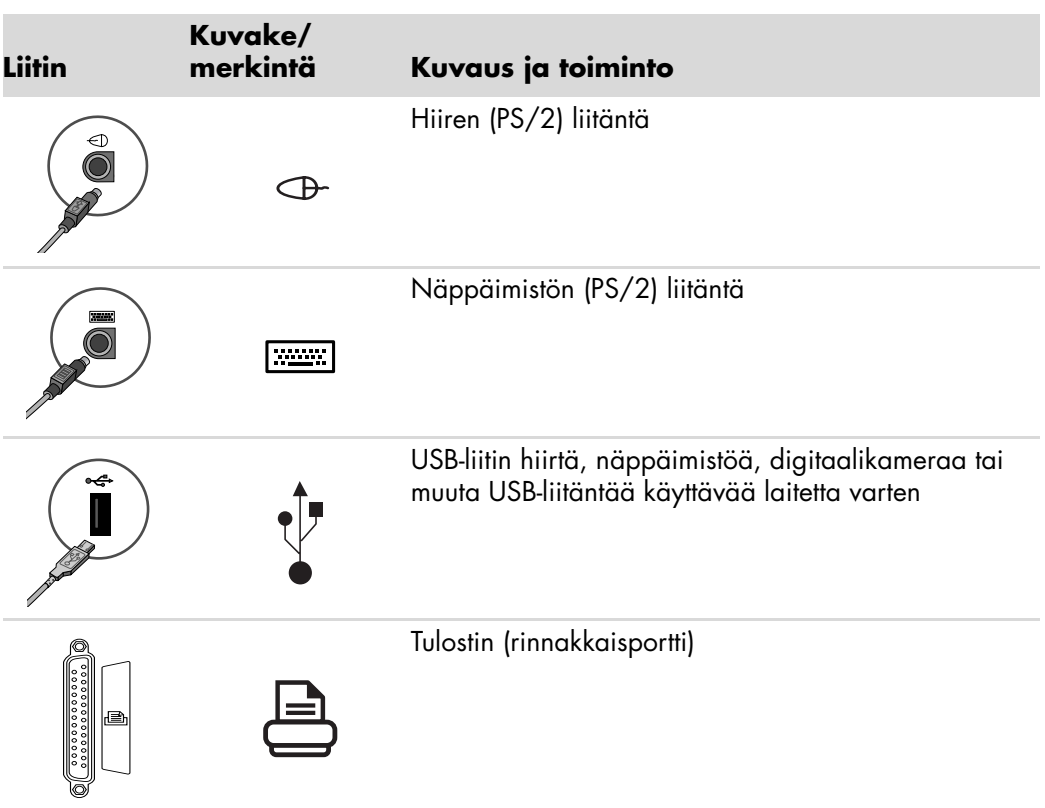

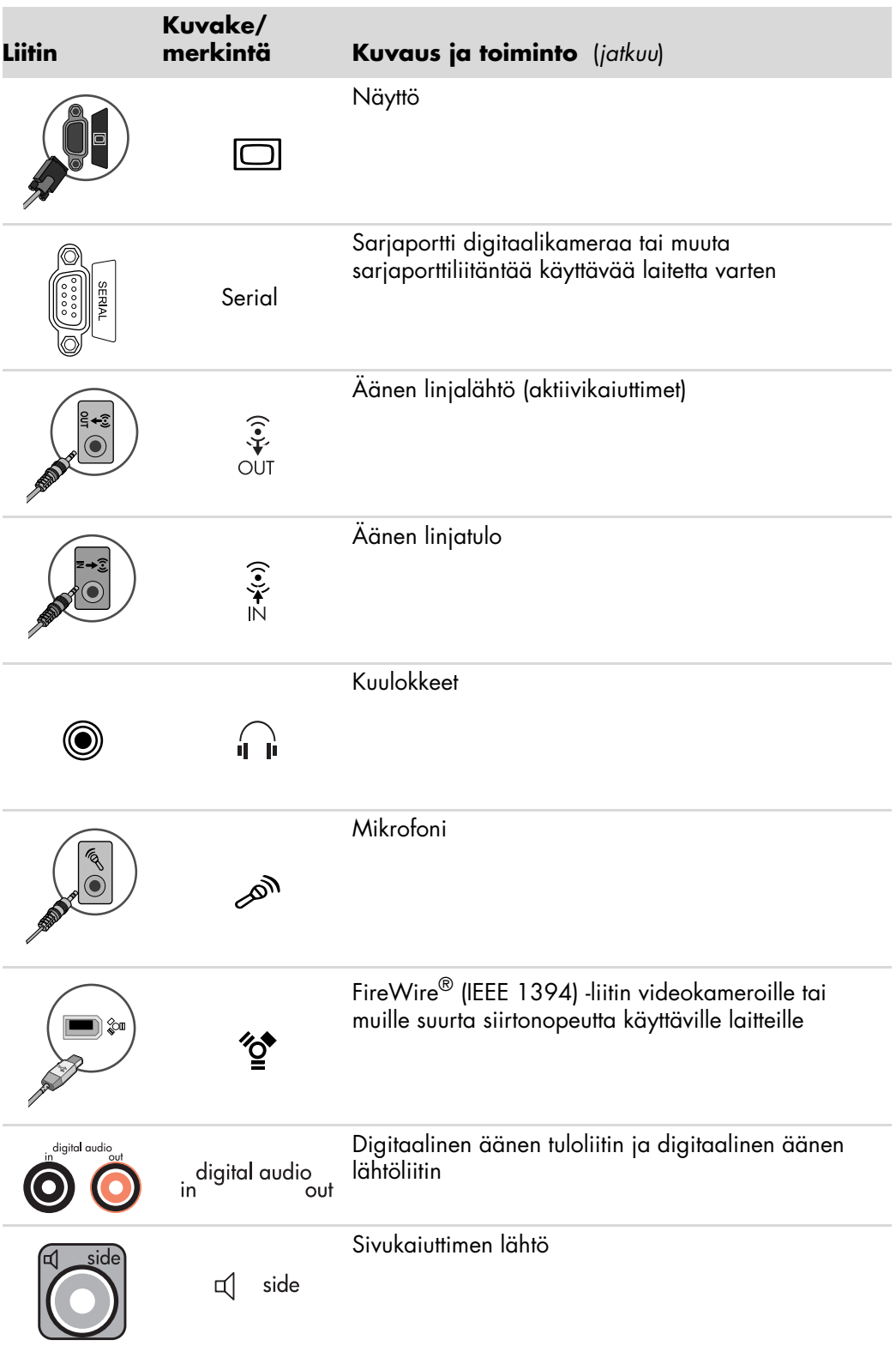

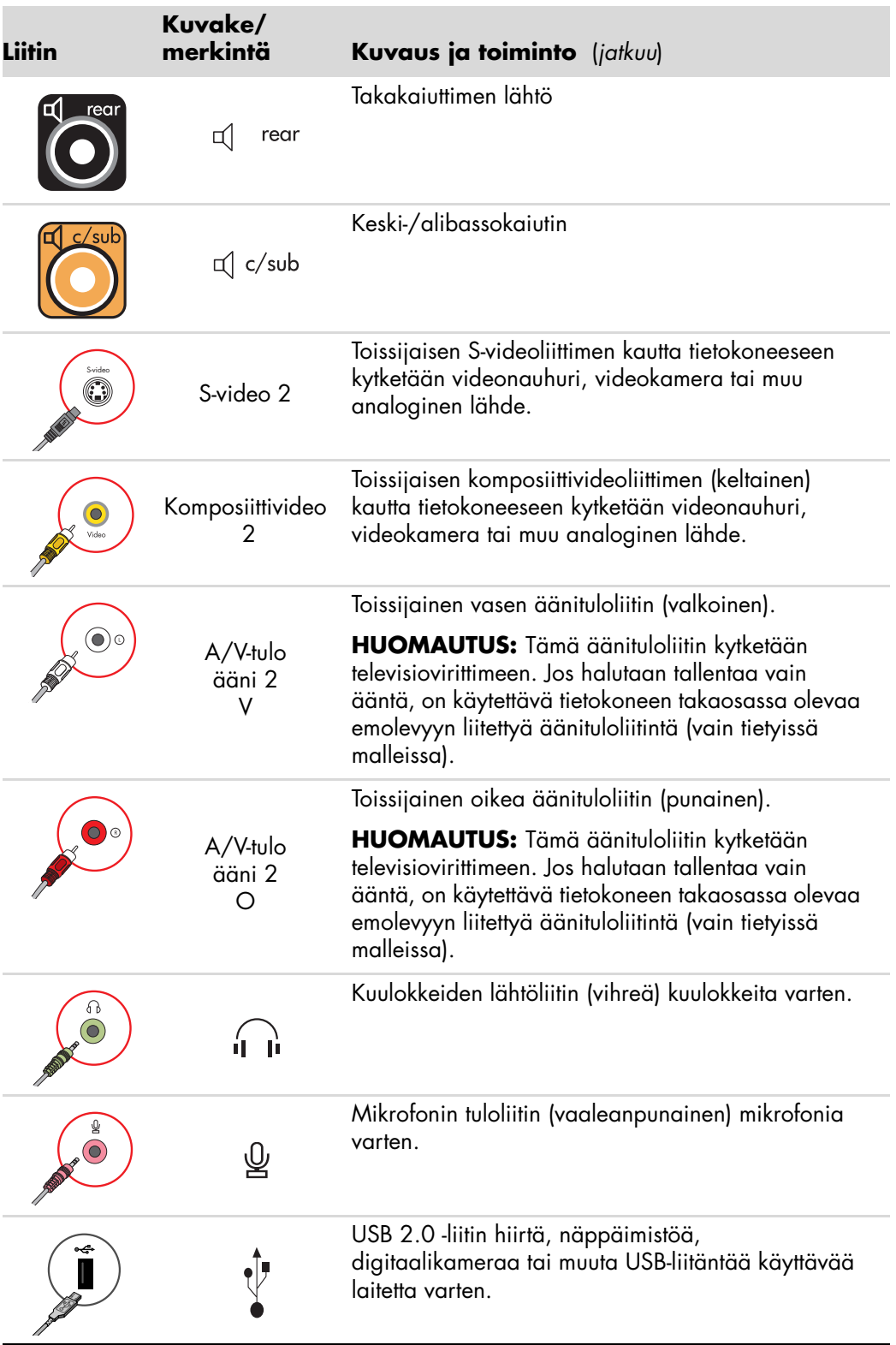

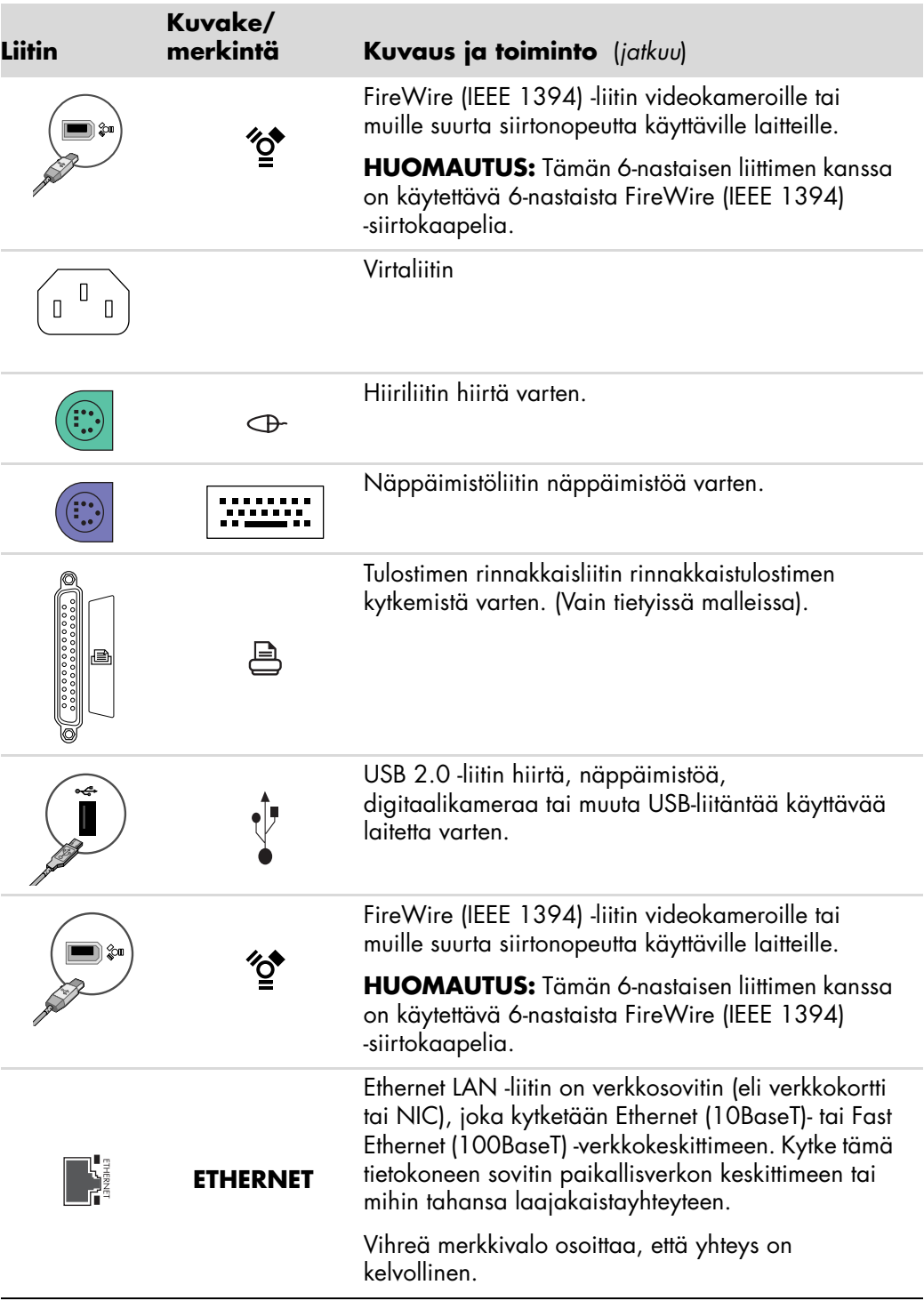

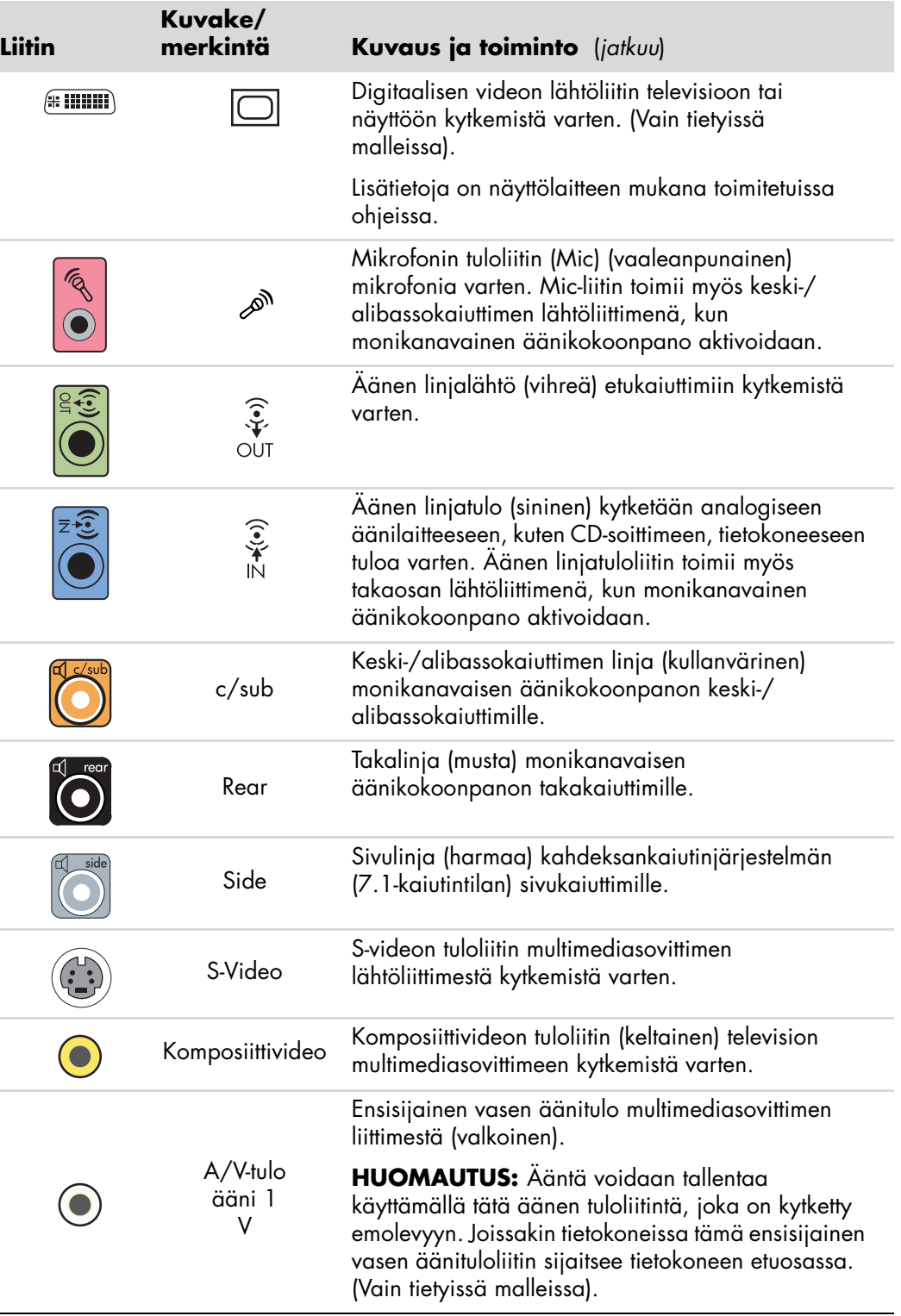

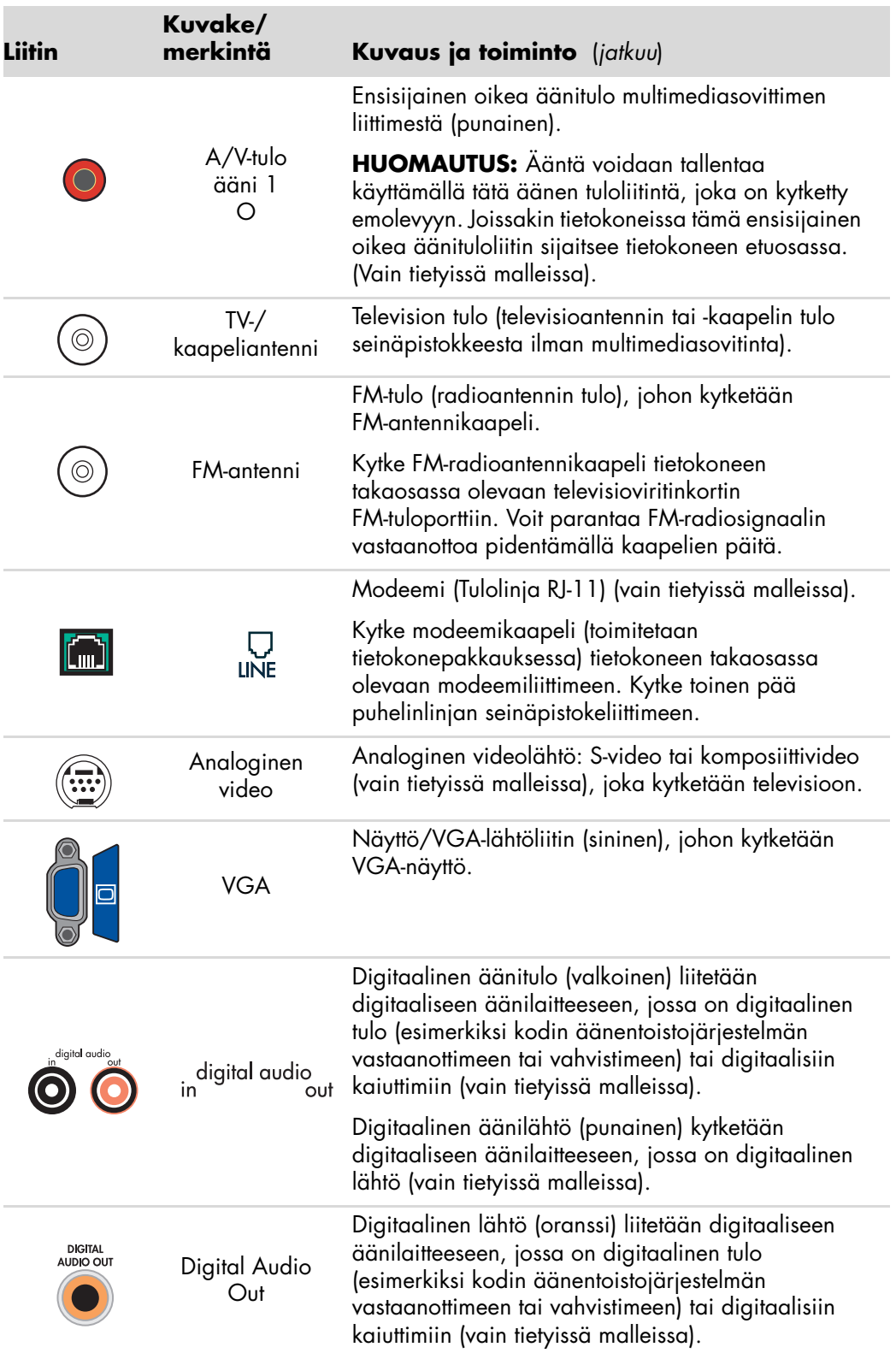

# <span id="page-13-0"></span>**Digitaalikameran kytkeminen (valokuva- tai videokamera)**

Seuraavat ohjeet koskevat vain digitaalisia valokuva- ja videokameroita.

**HUOMAUTUS:** Kun kytket analogisen videokameran tietokoneeseen, käytä tietokoneen etu- tai takaosan video- ja äänituloliittimiä.

Lisäohjeita on digitaalisen valokuvakameran tai digitaalisen videokameran mukana toimitetuissa ohjeissa.

Digitaalisen valokuvakameran tai digitaalisen videokameran kytkeminen:

**1** Käynnistä tietokone ja odota, että Microsoft® Windows Vista™ -käyttöjärjestelmä käynnistyy.

**HUOMAUTUS:** Jos digitaalisen videolaitteen automaattinen toistoikkuna tulee esiin, kun kytket kameran, napsauta **Peruuta**-painiketta.

**2** Kytke videokameran 6-nastainen siirtokaapeli kameraan ja sitten tietokoneen etu- tai takaosassa olevaan vapaaseen porttiin. Useimmat digitaaliset videokamerat käyttävät joko FireWire-porttia (IEEE 1394) tai USB-porttia.

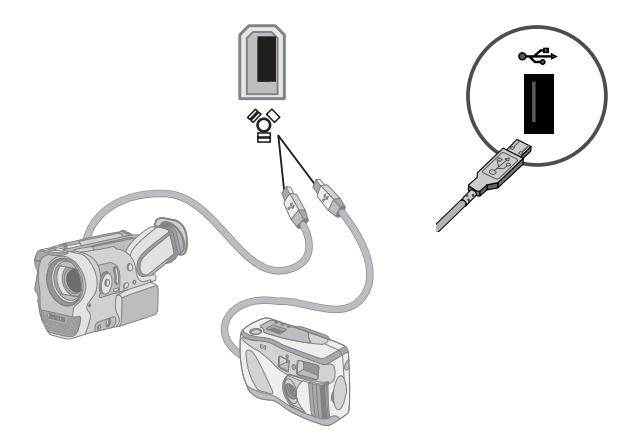

**3** Näyttöön tulee *Uusi laite löydetty* -sanoma. Odota pari minuuttia, kun Windows Vista tekee uudelle laitteelle tarvittavat asetukset. Kun asennus on valmis, näyttöön tulee sanoma, jossa ilmoitetaan, että kamera on valmis käytettäväksi.

Jos tietokone ei tunnista digitaalikameraa tai digitaalista videokameraa:

**1** Napsauta **Windowsin Käynnistä-painiketta**® ja valitse sitten **Ohjauspaneeli**.

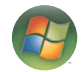

- **2** Valitse **Järjestelmä ja ylläpito** ja sitten **Järjestelmä**.
- **3** Valitse **Laitehallinta**.
- **4** Napsauta kameraportin vieressä olevaa plusmerkkiä (**+**). Jos kameran nimi näkyy luettelossa, laite on valmis. Jos kameran nimi puuttuu, kokeile seuraavaa:
	- - Valitse **Toiminto** ja **Etsi laitteistoon tehdyt muutokset**. Etsi Laitehallinnasta uutta laitetta portin kohdalta.
	- - Irrota videokameran siirtokaapeli tietokoneesta ja kytke se toiseen porttiin. Etsi Laitehallinnasta uutta laitetta portin kohdalta.

## <span id="page-14-0"></span>**Muiden laitteiden kytkeminen**

Muita oheislaitteita voi kytkeä tietokoneen etu- tai takaosan USB- tai FireWire (IEEE 1394) -portteihin. Tällaisia oheislaitteita ovat muun muassa tulostimet, skannerit, videokamerat, digitaaliset valokuvakamerat, muistikortinlukijat ja PDA-laitteet tai kämmentietokoneet. Tutustu laitteen mukana toimitettuun käyttöohjeeseen.

**HUOMAUTUS:** Kaikkia oheislaitteita ei toimiteta tietokoneen mukana.

**HUOMAUTUS:** Tietokoneen 6-nastaisen FireWire (IEEE 1394) -liittimen kanssa on käytettävä 6-nastaista (ei 4-nastaista) FireWire (IEEE 1394) -kaapelia.

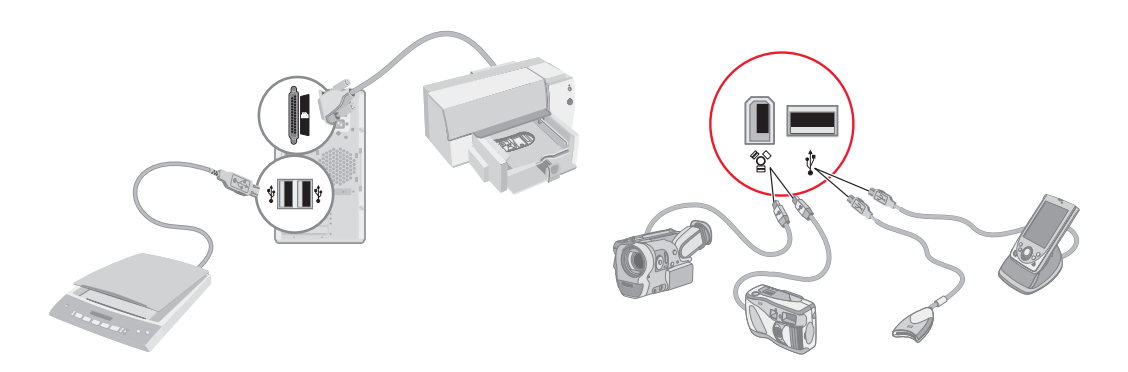

# <span id="page-15-0"></span>**Käyttöoppaiden ja palautuslevyjen säilyttäminen**

Säilytä kaikkia tietokoneen käyttöoppaita ja takuutietoja varmassa paikassa, josta löydät ne helposti. Järjestelmän palautuslevyt kannattaa säilyttää käyttöoppaiden kanssa samassa paikassa. Näin kaikki tärkeät tietokonetta koskevat asiakirjat ja tiedostot ovat helposti käytettävissä.

## <span id="page-15-1"></span>**Näytön säätäminen**

Näytön tarkkuuden muuttaminen:

- **1** Napsauta hiiren kakkospainikkeella ruudun tyhjää aluetta ja valitse sitten **Mukauta**.
- **2** Valitse **Näytön asetukset**.
- **3** Valitse tarvittaessa näyttö ja säädä sitten näytön tarkkuutta.
- **4** Valitse **Käytä**.
- **5** Valitse **Kyllä**, jos vaihtoehto on näkyvissä.
- **6** Valitse **OK**.

**HUOMAUTUS:** Voit kytkeä tietokoneeseen (vain tietyissä malleissa) useita näyttölaitteita (esimerkiksi kuvaputkinäytön, litteän näytön tai television) samanaikaisesti. Voit vaihtaa tietokoneen työpöydän näyttävän laitteen nopeasti painamalla näppäinyhdistelmää Alt+F5. Aina näppäinyhdistelmää Alt+F5 painettaessa tietokoneen työpöytä siirtyy seuraavaan laitteeseen. Jos Alt+F5 ei toimi, käynnistä tietokone uudelleen.

## <span id="page-15-2"></span>**Lähiverkon asentaminen**

Kodin lähiverkko (LAN) voi koostua lanka- tai langattomasta verkosta, jonka avulla kytket tietokoneen muihin verkossa oleviin laitteisiin, myös muihin tietokoneisiin. Verkossa voi olla myös keskitin tai kytkin, joka voi kytkeä verkkoon useita laitteita, tai reititin, joka voi kytkeä verkkoon tietokoneita tai Internet-laajakaistayhteyden. Verkkoyhteyden avulla voit lisäksi käyttää tietoja ja tulostimia tai muita laitteita yhdessä eri tietokoneiden kesken. Internetverkkoyhteys toteutetaan yleensä puhelinmodeemin tai kaapelimodeemin kautta.

*Lankaverkossa* laitteet kytketään verkkoon Ethernet-kaapeleilla. Ethernet-kaapeli voidaan kytkeä esimerkiksi tietokoneen verkkosovittimen ja reitittimen välille.

*Langattomassa verkossa* laitteet kytketään verkkoon radioaaltoja käyttäen. Tällöin esimerkiksi tietokoneessa ja reitittimessä on antenni ja sovitin, jotka käyttävät samaa Wi-Fi-standardia: 802.11b, 802.11g tai 802.11a.

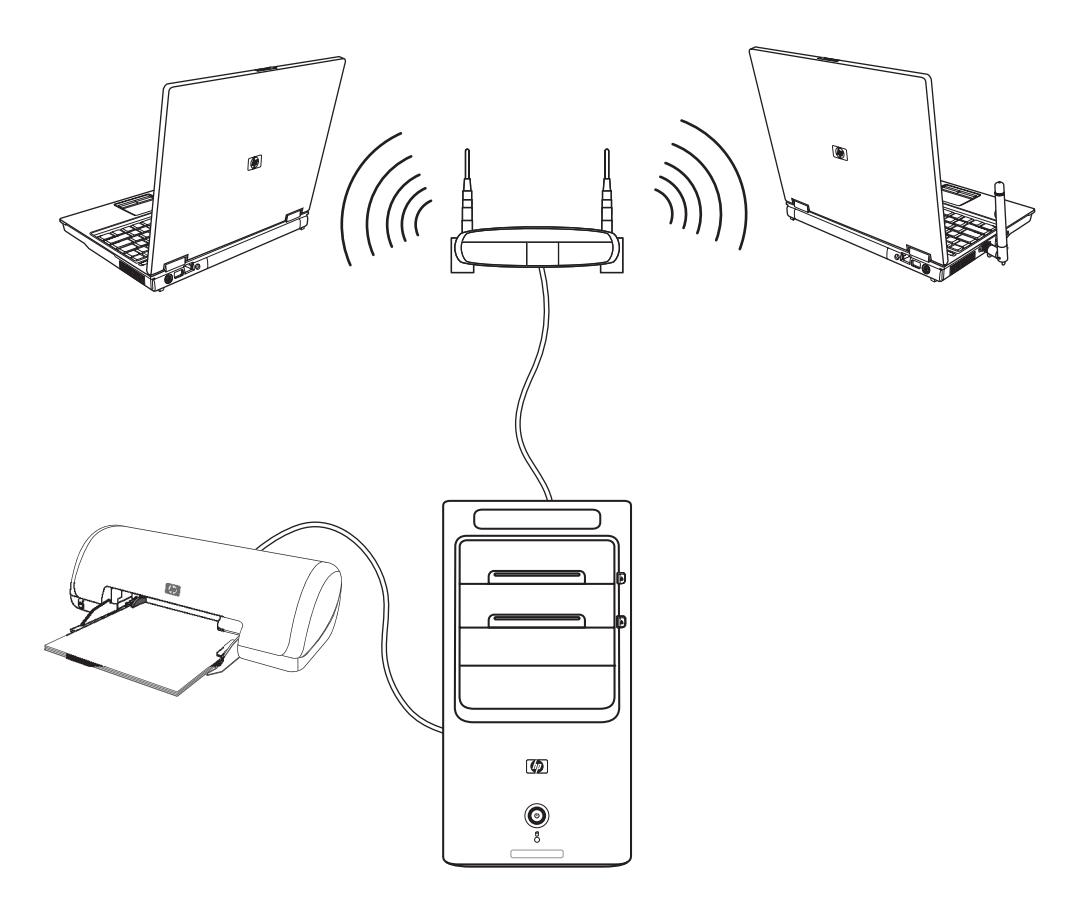

Edellä olevassa kuvassa on esimerkki kotilähiverkosta. Pöytäkoneesta on lankayhteys langattomaan reitittimeen. Pöytäkoneessa on myös tulostin, jota myös muut verkossa olevat tietokoneet käyttävät. Jokaisesta kannettavasta tietokoneesta on langaton yhteys verkkoreitittimeen.

# <span id="page-17-0"></span>**Lankayhteyden (paikallisverkkoyhteyden) asentaminen**

*Paikallisverkkoyhteys* on verkkosovittimen, eli verkkokortin avulla muodostettava nopea laajakaistayhteys Ethernet (10BaseT)- tai Fast Ethernet (100BaseT) -verkkoon. Kun olet kytkenyt tämän sovittimen verkkoon, esimerkiksi lähiverkkoon, voit muodostaa Internetyhteyden verkon kautta.

**1** Kytke Ethernet-kaapeli tietokoneen takaosassa olevaan Ethernet-liittimeen (**A**) ja verkkoreitittimeen tai lähiverkkolaitteeseen.

**HUOMAUTUS:** Tietokoneen mukana ei välttämättä ole toimitettu Ethernet-liitintä.

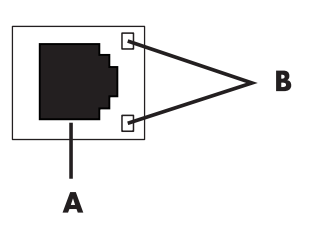

- **A** Ethernet-liitin (RJ-45-portti)
- **B** Ethernet-merkkivalot
- **2** Kun tietokone on käynnistetty, tarkista yhteyden tila Ethernet-liittimen vieressä olevista merkkivaloista (**B**):
	- -**ACTIVITY —** Keltainen valo, kun verkossa tapahtuu tiedonsiirtoa.
	- -**LINK —** Vihreä valo, kun verkkoyhteys toimii.

**HUOMAUTUS:** Ethernet-liittimessä voi olla vain yksi merkkivalo.

## <span id="page-17-1"></span>**Integroidut langattomat laitteet**

Langaton tekniikka siirtää tietoa johtojen sijaan radioaaltoja pitkin. Tietokoneessasi voi olla seuraavia integroituja langattomia laitteita:

- **Langattoman lähiverkon (WLAN) laitteet** kytkevät tietokoneen langattomiin lähiverkkoihin (usein käytetään nimitystä langaton verkko, langaton LAN tai WLAN) yritysten toimistoissa, kotona ja julkisissa tiloissa, kuten lentokentillä ja ravintoloissa. WLAN-verkossa jokainen langaton laite muodostaa yhteyden langattomaan yhteyspisteeseen, joka voi olla satojen metrien päässä.

Tietokoneet, joissa on WLAN-laitteita, voivat tukea yhtä tai useampaa kolmesta fyysisiä kerroksia koskevista IEEE-standardeista: 802.11b, 802.11g tai 802.11a.

- **Bluetooth-laitteet** luovat henkilökohtaisen verkon (Personal Area Network, PAN), jonka kautta voidaan kytkeä muita Bluetooth-tekniikkaa tukevia laitteita, kuten tietokoneita, puhelimia, tulostimia, kuulokkeita, kaiuttimia ja kameroita. PAN-verkossa jokainen laite muodostaa suoran yhteyden muihin laitteisiin. Laitteiden täytyy olla suhteellisen lähellä toisiaan, enintään 10 metrin päässä toisistaan.

- **Langattoman alueverkon (WWAN) laitteet** mahdollistavat tietojen käytön milloin ja missä tahansa matkapuhelinverkon (tiedonsiirto) peittoalueella. WWANverkossa jokainen langaton laite muodostaa yhteyden julkisen palveluntarjoajan tukiasemaan. Julkiset palveluntarjoajat asentavat tukiasemaverkostoja (samankaltaisia kuin matkapuhelintornit) laajoille maantieteellisille alueille. Tukiasemat muodostavat peittoalueen, joka voi kattaa koko läänin tai jopa koko maan/alueen.

Lisätietoja langattomasta tekniikasta on osoitteessa: **<http://www.hp.com/go/techcenter/wireless>**

# <span id="page-18-0"></span>**Langattoman lähiverkkolaitteen kytkeminen**

#### **(Vain tietyissä malleissa)**

Voit kytkeä tietokoneen langattomaan 802.11b- tai 802.11g-verkkoon ulkoisella antennilla, joka toimitettiin järjestelmän mukana. Tämän laitteen avulla voit muodostaa langattoman verkon, jossa tietokone on langaton yhteyspiste. Tietokonetta voi käyttää myös langattomana työasemana (asematila), jos aiemmin muodostettu langaton verkko on jo käytössä.

Tarvitset olemassa olevan langattoman lähiverkon, jossa on Internet-yhteys (pyydä lisätietoja Internet-palveluntarjoajaltasi). Järjestelmäsi mukana toimitetaan ulkoinen antenni. Se on kytkettävä 802.11-moduuliin lisäämään radion taajuutta ja herkkyyttä.

Langattoman lähiverkkoantennin kytkeminen:

- **1** Ruuvaa langattoman paikallisverkon antennikaapeli tietokoneen takaosan langattomaan paikallisverkon liittimeen.
- **2** Paras langaton suorituskyky saavutetaan sijoittamalla antenni tietokoneen päälle, korkealle tai avoimeen tilaan.

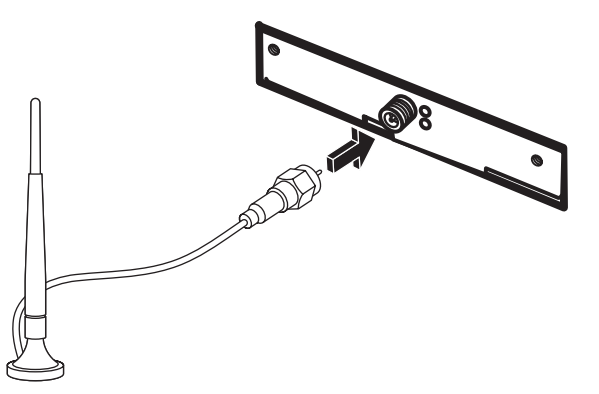

**HUOMAUTUS:** Järjestelmäsi mukana toimitettu langaton antenni voi olla erilainen.

### <span id="page-19-0"></span>**Langattoman lähiverkkolaitteen asennuksen tarkistaminen**

Varmista langatonta verkkoa asentaessasi, että integroitu WLAN-laite on asennettu tietokoneeseen oikein.

- **1** Napsauta **Windowsin Käynnistä-painiketta**.
- **2** Kirjoita Etsi-ruutuun *Laitehallinta* ja avaa Laitehallinta-ikkuna valitsemalla **Laitehallinta**.
- **3** Valitse **Verkkosovittimet**. WLAN-laitteen pitäisi näkyä luettelossa. WLAN-laitteen kohdalla saattaa näkyä termi *langaton*, *langaton LAN* tai *802.11*.

**HUOMAUTUS:** Jos luettelossa ei ole WLAN-laitteita, tietokoneessa ei ole integroitua WLAN-laitetta tai laitteen ohjainta ei ole asennettu oikein.

- **4** Napsauta **Windowsin Käynnistä-painiketta**.
- **5** Kirjoita Etsi-ruutuun *Verkko- ja yhteiskäyttö* ja avaa sitten Verkko- ja yhteiskäyttö ikkuna valitsemalla **Verkko- ja yhteiskäyttö**.
- **6** Valitse **Lisää laite verkkoon** ja noudata näyttöön tulevia ohjeita.

Lisätietoja langattoman verkon asentamisesta voit hakea seuraavasti:

- Napsauta **Windowsin Käynnistä-painiketta**, valitse **Ohje ja tuki** ja kirjoita sitten Etsi-ruutuun *Langattoman verkon asentaminen*.
- **E** [Siirry osoitteeseen:](http://www.hp.com/go/techcenter/wireless) http://www.hp.com/go/techcenter/wireless

### <span id="page-19-1"></span>**Langattomien suojausominaisuuksien käyttäminen**

Kun asennat WLAN-verkon kotiin tai muodostat yhteyden julkiseen WLAN-verkkoon, suojaa aina verkkosi luvattomalta käytöltä ottamalla suojausominaisuudet käyttöön. Yleisimmät suojaustasot ovat Wi-Fi Protected Access Personal (WPA-Personal) ja Wired Equivalent Privacy (WEP).

Käytä vähintään yhtä seuraavista suojausmenetelmistä, kun asennat verkon:

- Ota käyttöön WPA-Personal- tai WEP-suojaus reitittimessä.
- Vaihda verkon oletusarvoinen tunnus (SSID) ja salasana.
- Käytä palomuuria.
- -Määritä suojaus selaimeen.

Lisätietoja langattomien suojausominaisuuksien asentamisesta on osoitteessa: **<http://www.hp.com/go/techcenter/wireless>**

# <span id="page-20-0"></span>**Modeemin kytkeminen**

Lisätietoja Internet-yhteyden muodostamisesta on aloitusoppaan kohdassa "Internetyhteyden muodostaminen".

Modeemilla muodostetaan yhteys palveluntarjoajaan, joka tarjoaa puhelinverkkoyhteyksiä Internetiin.

**HUOMAUTUS:** Tietokoneen mukana ei välttämättä ole toimitettu modeemia.

Ennen kuin voit muodostaa yhteyden Internetiin ja lähettää tai vastaanottaa sähköpostiviestejä tai fakseja puhelinverkkoyhteyden välityksellä, puhelinjohto on kytkettävä tietokoneen takaosassa (**B**) olevaan modeemiin (**A**). Pika-asennusohjeessa näytetään, miten modeemi-puhelinjohto kytketään tietokoneen modeemiliittimeen ja seinässä olevaan puhelinpistorasiaan.

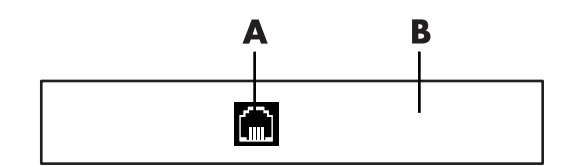

- **A** Modeemiliitin
- **B** Tietokoneen takaosa

# <span id="page-22-0"></span>**Kaiuttimien tai mikrofonin kytkeminen**

**HUOMAUTUS:** Lisätietoja on kohdassa "Kaiuttimien ja ääniasetusten määrittäminen" HP:n tukisivuston tuotetiedoissa osoitteessa: **http://www.hp.com/support**

## <span id="page-22-1"></span>**Kaiuttimien käyttäminen**

Kaiuttimet voivat sisältyä näyttölaitteeseen (vain tietyissä malleissa), tai ne voidaan myydä erikseen. Lisätietoja kaiutinten kytkemisestä tietokoneeseen on asennusohjeessa.

**HUOMAUTUS:** Kaiuttimet voivat olla passiivisia (ei virtapainiketta eikä virtajohtoa) tai aktiivisia (sisältävät virtapainikkeen tai virtajohdon). Tietokoneesi tukee vain aktiivisia kaiutinjärjestelmiä. Kaiutinjärjestelmällä on oltava oma virtajohto.

*Stereokaiutinjärjestelmä* on kaksikanavainen (vasen ja oikea) kaiutinjärjestelmä. *Monikanavainen kaiutinjärjestelmä* on järjestelmä, jossa on enemmän kuin kaksi kanavaa. Se voi sisältää myös erillisen alibassokaiuttimen. Esimerkiksi 5.1-kanavaisessa tilassa (6-kaiutintilassa) käytetään kahta etukaiutinta (vasen ja oikea), kahta takakaiutinta (vasen ja oikea), keskikaiutinta ja alibassokaiutinta.

Jos tietokoneessa voi käyttää monikanavaista kaiutinjärjestelmää (vain tietyissä malleissa), nelikaiutinjärjestelmän voi kytkeä neljään äänikanavaan tai 5.1-järjestelmän voi kytkeä kuuteen äänikanavaan.

Kytke kaiutinjärjestelmä tietokoneeseen ja määritä sen jälkeen äänen lähtöliitäntä ääniohjelmistosta.

# <span id="page-23-0"></span>**Ääniliitinten tyypit**

Tietokoneen takaosassa voi olla yksi kolmen tyyppisistä analogisista ääniliittimistä:

- -Kolme liitintä
- -Kuusi liitintä
- Äänikortti

Liittimet ovat 3,5 mm:n pienoisstereoliittimiä, jotka kytketään tietokoneen takaosasta kaiuttimiin ja mikrofoneihin.

Järjestelmässä voi myös olla erillinen digitaalinen lähtöliitin (vain tietyissä malleissa).

Ohjelmiston kokoonpano vaihtelee liitintyypin mukaan, kuten ohjeissa on kerrottu.

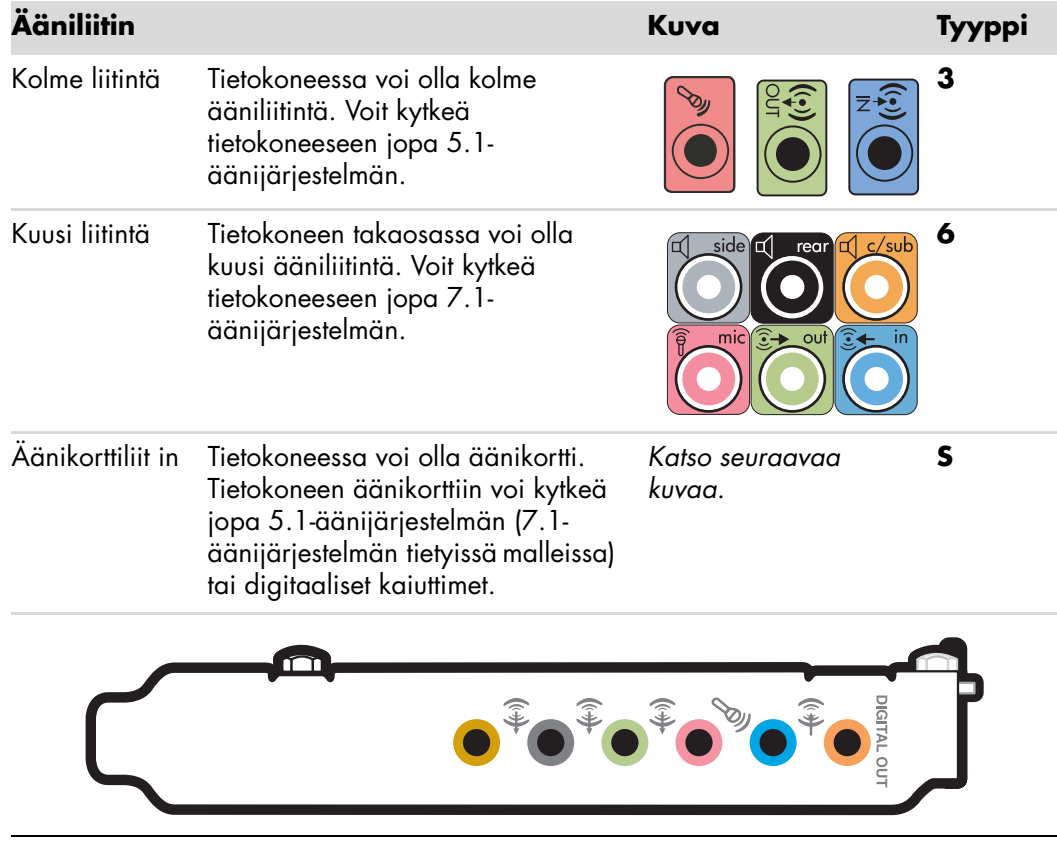

#### **HUOMAUTUS:**

- -Tyypissä 3 on kolme liitintä.
- -Tyypissä 6 on kuusi liitintä.
- Tyypissä S on äänikortti.

Käytä tietokonetta vastaavia ääniliittimiä asentaessasi kaapeleita, kuten asennusvaiheita kuvaavassa kohdassa esitetään.

Seuraavassa taulukossa esitellään tietokoneiden takapaneeleissa olevat ääniliittimet.

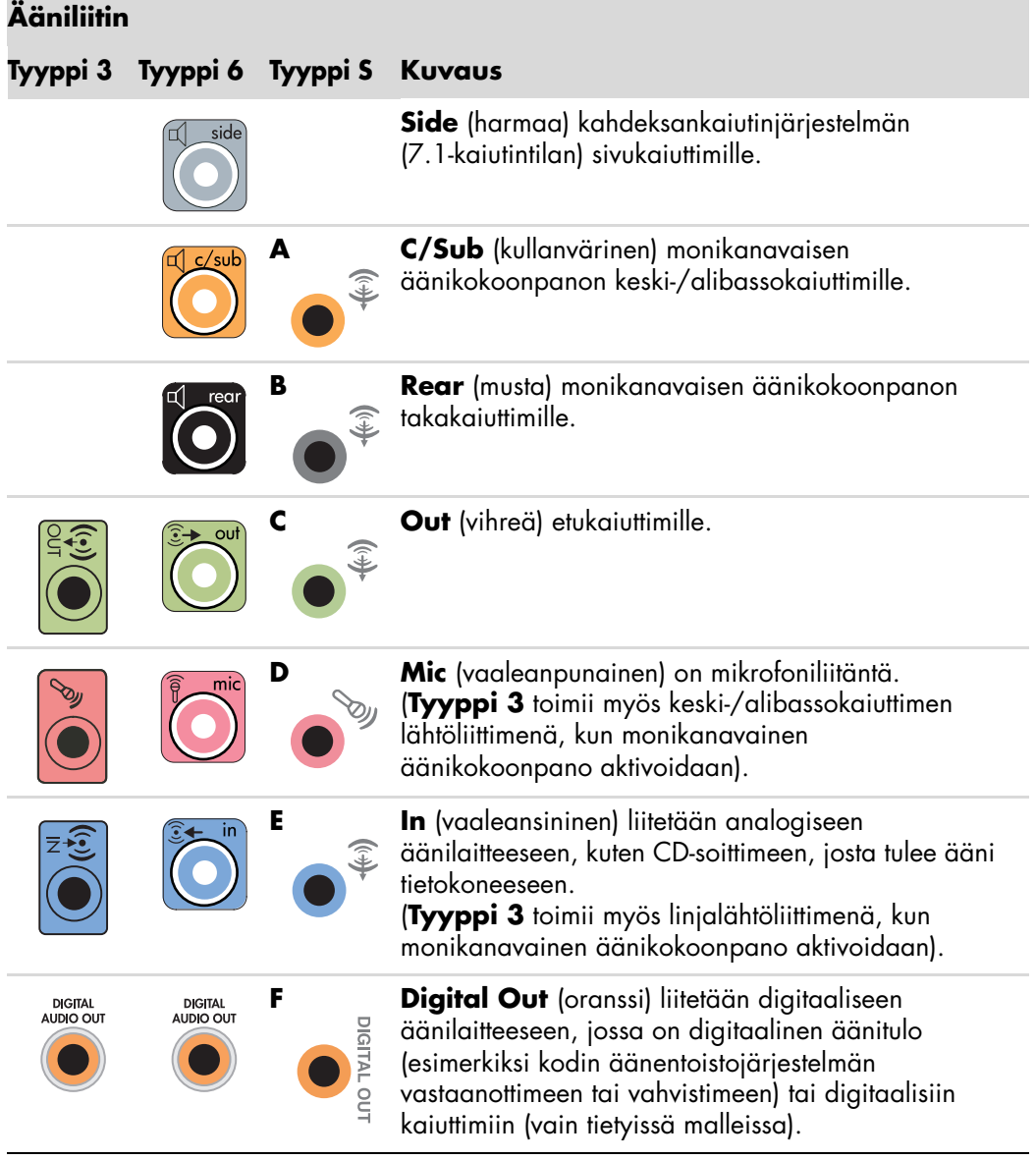

#### **HUOMAUTUS:**

- Tyypissä 3 on kolme liitintä.
- -Tyypissä 6 on kuusi liitintä.
- Tyypissä S on äänikortti.

# <span id="page-25-0"></span>**Mikrofonin kytkeminen**

Tietokoneen takaosassa on yksi mikrofoniliitin. Joissakin malleissa on toinen mikrofoniliitin etupaneelissa. Vain yksi mikrofoniliitin kerrallaan on käytettävissä. Taustalevyn liitintä voi käyttää, jos monikanavainen kaiutinjärjestelmä ei ole käytössä. Jos tietokoneessa on käytössä monikanavainen kaiutinjärjestelmä, tietokoneen etupaneelin mikrofoniliitin (jos tietokoneessa on sellainen) on käytettävissä.

Jos haluat käyttää tietokoneen etupaneeliin kytkettyä mikrofonia (vain tietyissä malleissa), valitse käytössä oleva mikrofoni. Lisätietoja on kohdassa "Mikrofonin valitseminen".

HP-tietokoneet tukevat monia erilaisia ääniasetuksia, ääniliittimiä ja kaiutinkokoonpanoja. Voit määrittää tietokoneen käyttämään kahta stereokaiutinta tai monikanavaisia kaiutinjärjestelmiä. Kytke kaiutinjärjestelmä tietokoneeseen ja määritä sen jälkeen äänen lähtöliitäntä ääniohjelmistosta. Lisätietoja kaiuttimien kytkemisestä tietokoneeseen on asennusohjeessa.

Tässä luvussa kerrotaan tyypillisimmistä asetuksista. Omassa järjestelmässäsi voi olla eri osia.

Kaiuttimet voivat sisältyä näyttölaitteeseen (vain tietyissä malleissa), tai ne voidaan myydä erikseen.

**HUOMAUTUS:** Lisätietoja kaiuttimien kytkemisestä on tietokoneen mukana toimitetussa asennusohjeessa ja kaiuttimien kanssa toimitetussa käyttöoppaassa.

## <span id="page-25-1"></span>**Kaiutinkokoonpanot**

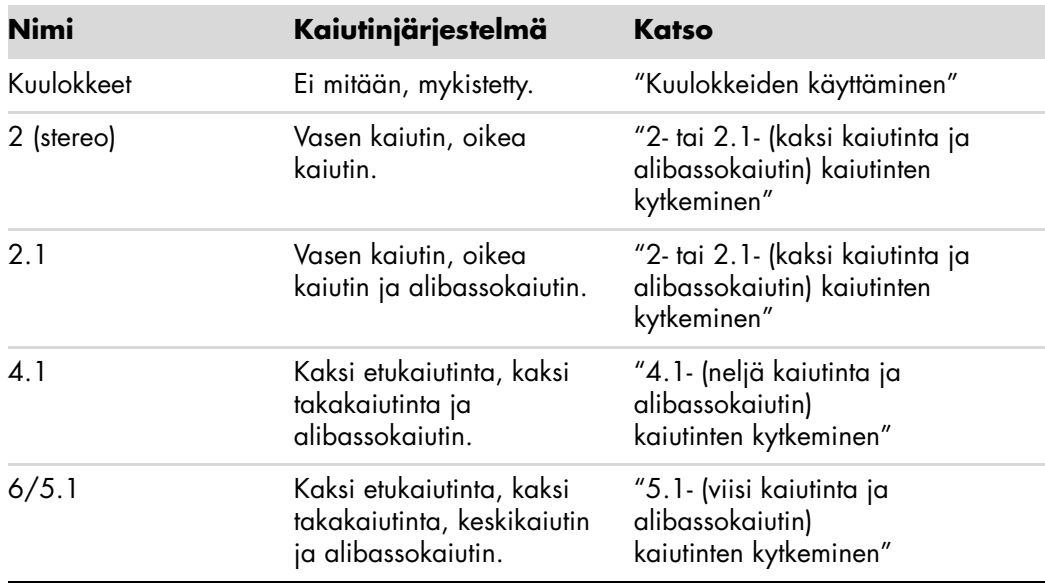

Voit määrittää tietokoneen seuraavien tuettujen kokoonpanojen mukaisesti:

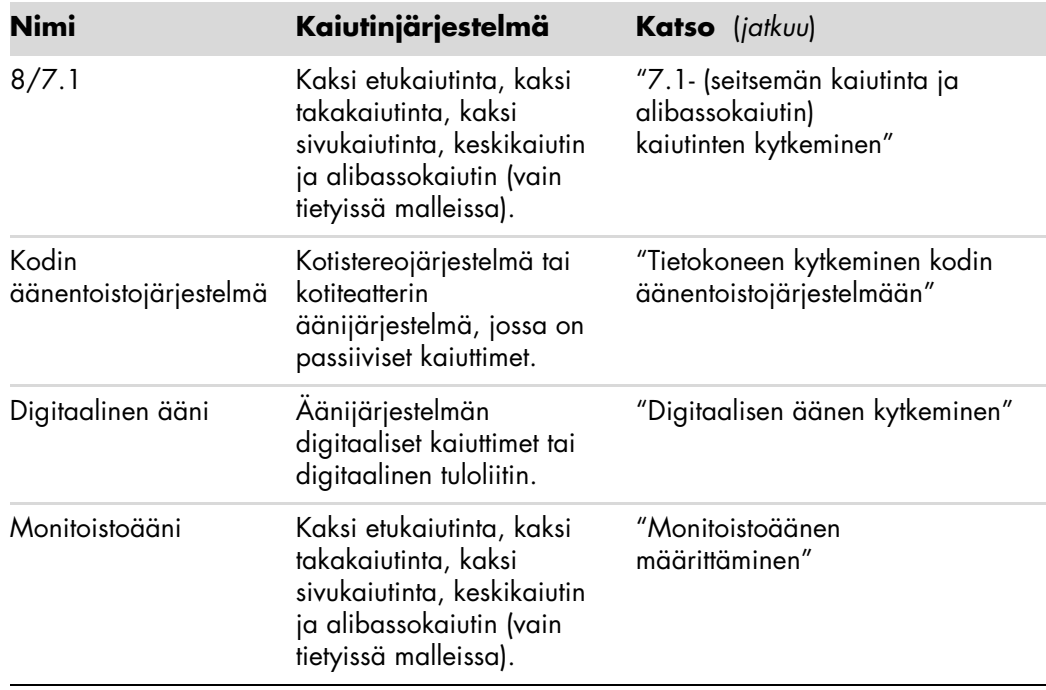

## <span id="page-26-0"></span>**Kaiutintyypit**

Kaiuttimet voivat olla näyttölaitteessa (vain tietyissä malleissa), tai ne voidaan myydä erikseen. Katso lisätietoja kaiutinten tuoteoppaasta.

Tietokone tukee vain omalla virransyötöllä varustettuja (aktiivisia) kaiutinjärjestelmiä. Aktiivisella kaiutinjärjestelmällä on oltava oma virtajohto. Kodin äänentoistojärjestelmässä ei tarvitse olla aktiivisia kaiuttimia, koska vastaanotin huolehtii vahvistuksesta.

Stereokaiutinjärjestelmä on kaksikanavainen (vasen ja oikea kaiutin) kaiutinjärjestelmä. Monikanavaisessa äänikaiutinjärjestelmässä on vasen-oikea-etukanava ja vasen-oikeatakakanava, ja siinä voi olla alibassokaiutin ja keskikaiutin. Sivukaiuttimet sisältyvät edistyneisiin järjestelmiin. Alibassokaiutin toistaa tehostettuja bassoääniä.

".1" osoittaa alibassokaiuttimen. Esimerkiksi 7.1-kanavaisessa tilassa (8-kaiutintilassa) käytetään kahta etukaiutinta (vasen - oikea), kahta sivukaiutinta (vasen - oikea), kahta takakaiutinta (vasen - oikea), keskikaiutinta ja alibassokaiutinta.

# **2- tai 2.1- (kaksi kaiutinta ja alibassokaiutin) kaiutinten kytkeminen**

Yksinkertaisten aktiivisten vasen-oikea-stereokaiuttimien tai kahden kaiuttimen ja alibassokaiuttimen kytkeminen kaksikanavaiseen (2.1-kaiutin) äänituloon:

- **1** Sammuta tietokone.
- **2** Kytke kaiutinjohto tietokoneen takaosassa olevaan vastaavaan vihreään äänen linjalähtöliittimeen.

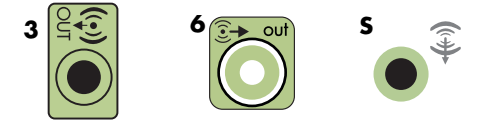

#### **HUOMAUTUS:**

- Tyypissä 3 on kolme liitintä.
- -Tyypissä 6 on kuusi liitintä.
- -Tyypissä S on äänikortti.
- **3** Kytke johto äänijärjestelmään. Kytke tietokoneen kanssa toimitettujen 2.1-kaiuttimien (vain tietyissä malleissa) äänen linjalähtöliitin alibassokaiuttimeen.
- **4** Kytke vasen ja oikea kaiutin alibassokaiuttimeen. Katso ohjeita kaiuttimien käyttöohjeista.
- **5** Käynnistä tietokone.

**HUOMAUTUS:** Käynnistä tietokone aina, ennen kuin käynnistät kaiutinjärjestelmän.

- **6** Kytke kaiutinjärjestelmän virtajohto.
- **7** Kytke virta kaiutinjärjestelmään.

Vaihe 8 on valinnainen kahden kaiuttimen järjestelmässä.

- **8** Kun kaiuttimet on kytketty tietokoneeseen, määritä ääniohjelmisto tietokoneen äänilähtöä varten. Lisätietoja on kohdassa "Kaiuttimien tai mikrofonin kytkeminen".
	- - Tyyppi 3: Lisätietoja on kohdassa "Äänilähdön määrittäminen monikanavaäänen hallintaohjelmalla".
	- Tyyppi 6: Lisätietoja on kohdassa "Äänilähdön määrittäminen Sound Effect Manager -ohjelmalla".
	- Äänikortti: Lisätietoja on kohdassa "Äänilähdön määrittäminen äänikortille".

Seuraavassa kuvassa näkyy tyypillinen 2.1-äänijärjestelmän asennus:

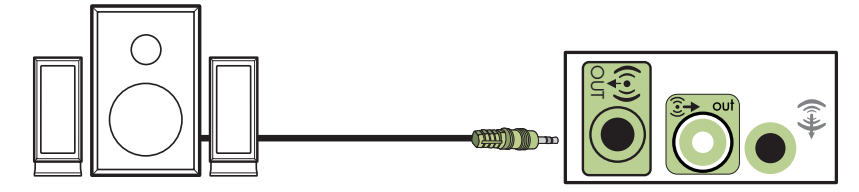

# <span id="page-28-0"></span>**4.1- (neljä kaiutinta ja alibassokaiutin) kaiutinten kytkeminen**

Kahden etukaiuttimen, kahden takakaiuttimen ja alibassokaiuttimen kytkeminen nelikanavaiseen (4.1-kaiutintilan) äänilähtöön:

- **1** Sammuta tietokone.
- **2** Kytke etukaiuttimen johto tietokoneen takaosassa olevaan vastaavaan vihreään äänen linjalähtöliittimeen.

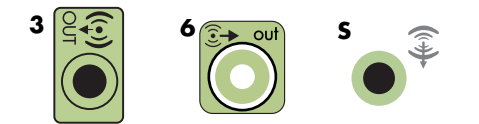

#### **HUOMAUTUS:**

- Tyypissä 3 on kolme liitintä.
- -Tyypissä 6 on kuusi liitintä.
- -Tyypissä S on äänikortti.
- **3** Kytke takakaiuttimen johto tietokoneen takaosassa olevaan vastaavaan mustaan liittimeen.

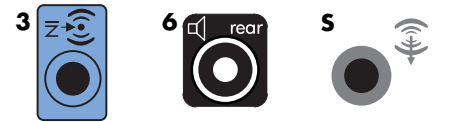

Kun kyseessä on tyypin 3 liitinjärjestelmä, sininen äänen linjatuloliitin toimii takakaiuttimien linjalähtöliittimenä, kun monikanavainen äänikokoonpano aktivoidaan.

- **4** Kytke johdot äänijärjestelmään.
- **5** Kytke etu- ja takakaiuttimet alibassokaiuttimeen. Katso ohjeita kaiuttimien käyttöohjeista.
- **6** Käynnistä tietokone.

**HUOMAUTUS:** Käynnistä tietokone aina, ennen kuin käynnistät kaiutinjärjestelmän.

- **7** Kytke kaiutinjärjestelmän virtajohto.
- **8** Kytke virta kaiutinjärjestelmään.
- **9** Kun kaiuttimet on kytketty tietokoneeseen, määritä ääniohjelmisto tietokoneen äänilähtöä varten. Lisätietoja on kohdassa "Kaiuttimien ja ääniasetusten määrittäminen".
	- - Tyyppi 3: Lisätietoja on kohdassa "Äänilähdön määrittäminen monikanavaäänen hallintaohjelmalla".
	- - Tyyppi 6: Lisätietoja on kohdassa "Äänilähdön määrittäminen Sound Effect Manager -ohjelmalla".
	- Äänikortti: Lisätietoja on kohdassa "Äänilähdön määrittäminen äänikortille".

Seuraavassa kuvassa näkyy tyypillinen 4.1-äänijärjestelmän asennus:

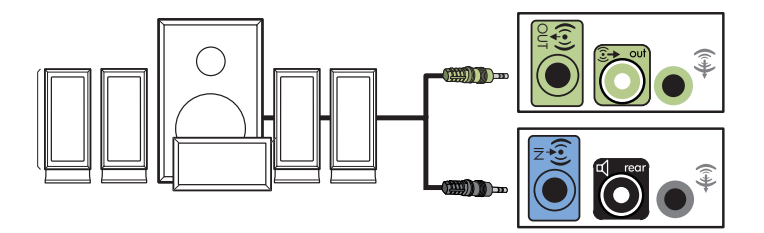

# <span id="page-29-0"></span>**5.1- (viisi kaiutinta ja alibassokaiutin) kaiutinten kytkeminen**

Kahden etukaiuttimen, kahden takakaiuttimen, keskikaiuttimen ja alibassokaiuttimen kytkeminen kuusikanavaiseen (5.1-kaiutintilan) äänilähtöön:

- **1** Sammuta tietokone.
- **2** Kytke etukaiuttimen johto tietokoneen takaosassa olevaan vastaavaan vihreään äänen linjalähtöliittimeen.

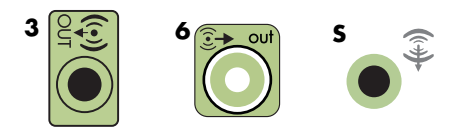

#### **HUOMAUTUS:**

- Tyypissä 3 on kolme liitintä.
- -Tyypissä 6 on kuusi liitintä.
- -Tyypissä S on äänikortti.

**3** Kytke takakaiuttimen johto tietokoneen takaosassa olevaan vastaavaan mustaan liittimeen.

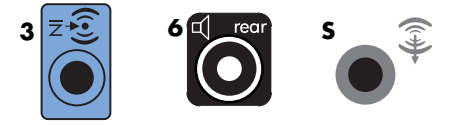

Kun kyseessä on tyypin 3 liitinjärjestelmä, sininen äänen linjatuloliitin toimii takakaiuttimien linjalähtöliittimenä, kun monikanavainen äänikokoonpano aktivoidaan.

**4** Kytke keski-/alibassokaiuttimen johto tietokoneen takaosassa olevaan vastaavaan kullanväriseen (tai vaaleanpunaiseen Mic-) liittimeen.

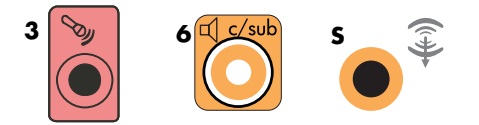

Kun kyseessä on tyypin 3 liitinjärjestelmä, vaaleanpunainen Mic-liitin toimii keski-/ alibassokaiuttimen linjalähtöliittimenä, kun monikanavainen äänikokoonpano aktivoidaan.

- **5** Kytke johdot äänijärjestelmään.
- **6** Kytke etu-, taka- ja keskikaiuttimet alibassokaiuttimeen. Katso ohjeita kaiuttimien käyttöohjeista.
- **7** Käynnistä tietokone.

**HUOMAUTUS:** Käynnistä tietokone aina, ennen kuin käynnistät kaiutinjärjestelmän.

- **8** Kytke kaiutinjärjestelmän virtajohto.
- **9** Kytke virta kaiutinjärjestelmään.
- **10** Kun kaiuttimet on kytketty tietokoneeseen, määritä ääniohjelmisto tietokoneen äänilähtöä varten. Lisätietoja on kohdassa "Kaiuttimien ja ääniasetusten määrittäminen".
	- - Tyyppi 3: Lisätietoja on kohdassa "Äänilähdön määrittäminen monikanavaäänen hallintaohjelmalla".
	- - Tyyppi 6: Lisätietoja on kohdassa "Äänilähdön määrittäminen Sound Effect Manager -ohjelmalla".
	- - Tyyppi 6 — monitoisto: Lisätietoja on kohdassa "Äänilähdön määrittäminen Sound Effect Manager -ohjelmalla".
	- -Äänikortti: Lisätietoja on kohdassa "Äänilähdön määrittäminen äänikortille".

Seuraavassa kuvassa näkyy tyypillinen 5.1-äänijärjestelmän asennus:

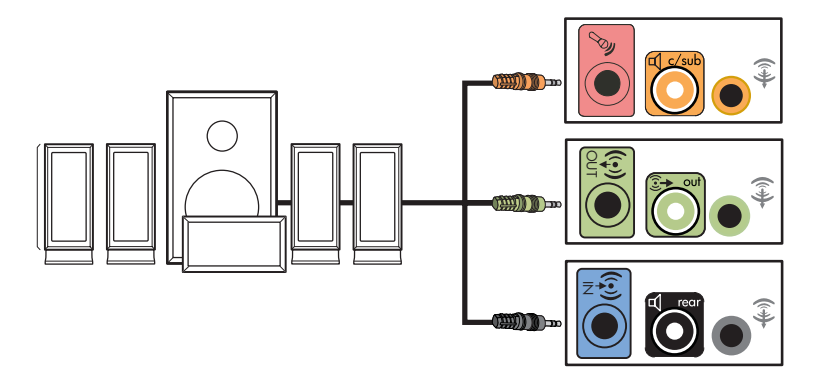

# <span id="page-31-0"></span>**7.1- (seitsemän kaiutinta ja alibassokaiutin) kaiutinten kytkeminen**

#### **(Vain tietyissä malleissa)**

Kahden etukaiuttimen, kahden sivukaiuttimen, kahden takakaiuttimen, keskikaiuttimen ja alibassokaiuttimen kytkeminen kahdeksankanavaiseen (7.1-kaiutintilan) äänilähtöön:

- **1** Sammuta tietokone.
- **2** Kytke etukaiuttimen johto tietokoneen takaosassa olevaan vastaavaan vihreään äänen linjalähtöliittimeen.

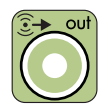

**3** Kytke takakaiuttimen johto tietokoneen takaosassa olevaan vastaavaan mustaan liittimeen.

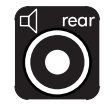

**4** Kun kyseessä on tyypin 6 liitin, kytke sivukaiuttimen johto tietokoneen takaosan harmaaseen liittimeen.

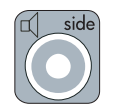

**5** Kytke keskikaiuttimen ja alibassokaiuttimen johdot tietokoneen takaosan kullanväriseen liittimeen.

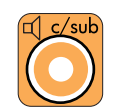

- **6** Kytke johdot äänijärjestelmään.
- **7** Kytke etu-, taka-, sivu- ja keskikaiuttimet alibassokaiuttimeen. Katso ohjeita kaiuttimien käyttöohjeista.
- **8** Käynnistä tietokone.

**HUOMAUTUS:** Käynnistä tietokone aina, ennen kuin käynnistät kaiutinjärjestelmän.

- **9** Kytke kaiutinjärjestelmän virtajohto.
- **10** Kytke virta kaiutinjärjestelmään.
- **11** Kun kaiuttimet on kytketty tietokoneeseen, määritä ääniohjelmisto tietokoneen äänilähtöä varten. Lisätietoja on kohdassa "Kaiuttimien ja ääniasetusten määrittäminen".
	- - Tyyppi 6: Lisätietoja on kohdassa "Äänilähdön määrittäminen Sound Effect Manager -ohjelmalla".
	- $\quad$  Tyyppi 6 monitoisto: Lisätietoja on kohdassa "Äänilähdön määrittäminen  $\;$ Realtek HD Sound Effect Manager -ohjelmalla".

Seuraavassa kuvassa näkyy tyypillinen 7.1-äänijärjestelmän asennus:

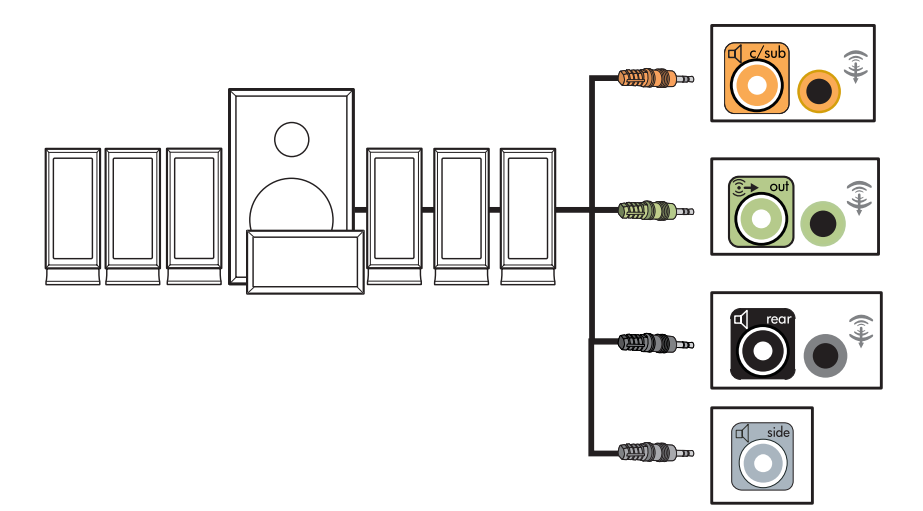

# <span id="page-33-0"></span>**Tietokoneen kytkeminen kodin äänentoistojärjestelmään**

Voit kytkeä tietokoneen kotistereojärjestelmään tai kotiteatterin monikanavaiseen äänivastaanottimeen/vahvistimeen ja käyttää siihen omia kaiuttimiasi.

Esimerkkejä on esimerkiksi kohdassa "2.1-kotistereoasennus" tai "Kodin 5.1-äänijärjestelmän asennus".

## <span id="page-33-1"></span>**Y-malliset sovitinjohdot**

Useimmissa kotivastaanottimissa tai -vahvistimissa on RCA-liittimet. Sinun täytyy ehkä kytkeä Y-malliset sovitinjohdot tietokoneen ja vastaanottimen/vahvistimen välille. Y-mallisten sovitinjohtojen toisessa päässä on 3,5 mm:n pienoisstereopistoke, ja toisessa päässä on kaksi RCA-liitintä. Nämä johdot on ostettava erikseen.

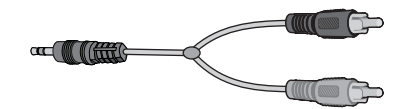

Kotistereojärjestelmään kytkettävien Y-mallisten sovitinjohtojen määrä vaihtelee asennettavien kaiuttimien määrän mukaan:

- -2/2.1-kaiutinjärjestelmä: Yksi Y-mallinen sovitinjohto
- -4/4.1-kaiutinjärjestelmä: Kaksi Y-mallista sovitinjohtoa
- -6/5.1-kaiutinjärjestelmä: Kolme Y-mallista sovitinjohtoa
- -8/7.1-kaiutinjärjestelmä: Neljä Y-mallista sovitinjohtoa

Kotistereoiden kytkeminen tietokoneeseen edellyttää yleensä äänijohtoja, jotka ovat tarpeeksi pitkiä kytkettäväksi tietokoneesta stereoihin. Voit ehkä joutua ostamaan RCA- tai pienoisjatkojohtoja.

**HUOMAUTUS:** Y-malliset sovitinjohdot ja jatkojohdot on ostettava erikseen.

### <span id="page-34-0"></span>**2.1-kotistereoasennus**

Seuraavassa kuvassa näkyy tyypillinen kaksikanavainen (2.1-kaiutin) asennus, jossa käytetään passiivisia stereokaiuttimia. Kaiuttimet kytketään kotistereoiden vasempaan ja oikeaan vakiotuloon.

Tämä on vain viitteellinen kokoonpano. Oma järjestelmäsi voi olla erilainen.

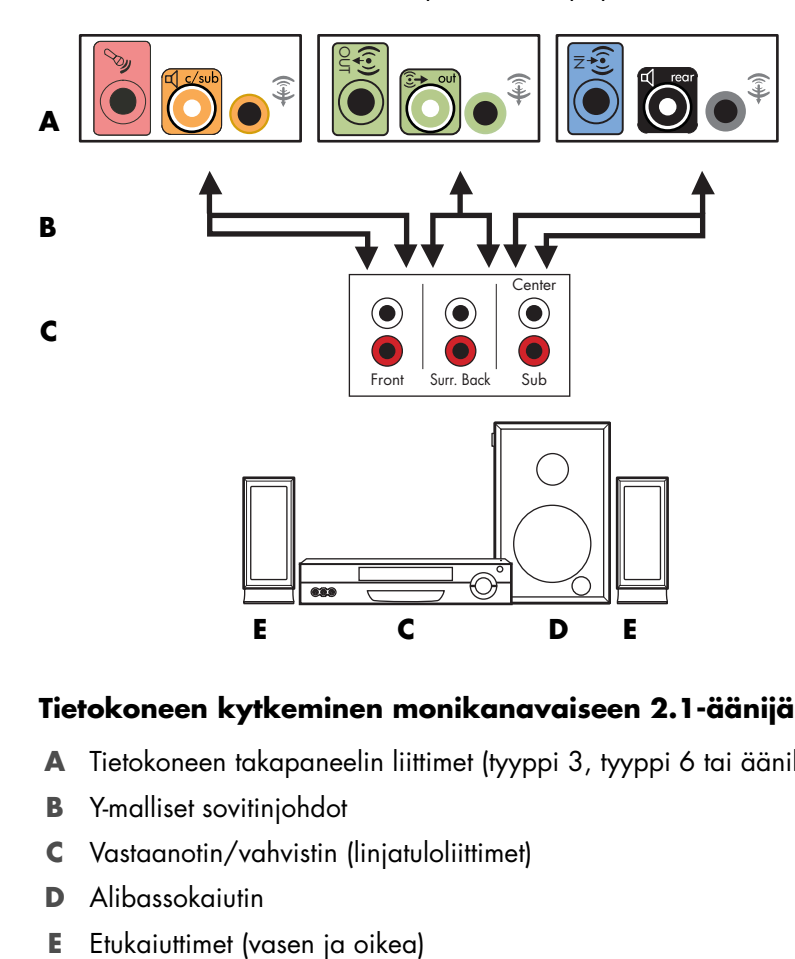

#### **Tietokoneen kytkeminen monikanavaiseen 2.1-äänijärjestelmään**

- **A** Tietokoneen takapaneelin liittimet (tyyppi 3, tyyppi 6 tai äänikortti)
- **B** Y-malliset sovitinjohdot
- **C** Vastaanotin/vahvistin (linjatuloliittimet)
- **D** Alibassokaiutin
- 

## <span id="page-35-0"></span>**Kodin 5.1-äänijärjestelmän asennus**

Seuraavassa kuvassa näkyy tyypillinen edistynyt kotiteatteriäänen kuusikanavainen (6/5.1-kaiutin) asennus, joka edellyttää monikanavatuloja vastaanottimessa/ vahvistimessa.

Tämä on vain viitteellinen kokoonpano. Oma järjestelmäsi voi olla erilainen.

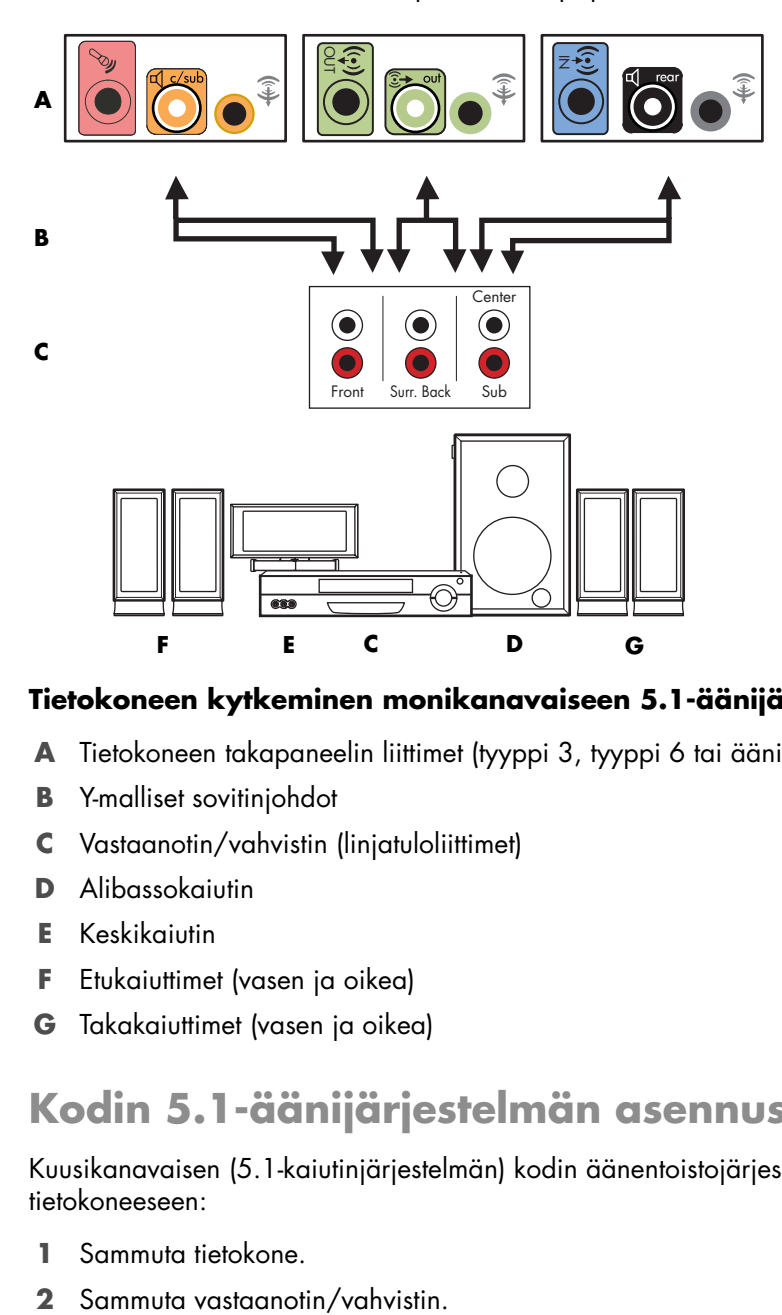

#### **Tietokoneen kytkeminen monikanavaiseen 5.1-äänijärjestelmään**

- **A** Tietokoneen takapaneelin liittimet (tyyppi 3, tyyppi 6 tai äänikortti)
- **B** Y-malliset sovitinjohdot
- **C** Vastaanotin/vahvistin (linjatuloliittimet)
- **D** Alibassokaiutin
- **E** Keskikaiutin
- **F** Etukaiuttimet (vasen ja oikea)
- **G** Takakaiuttimet (vasen ja oikea)

### <span id="page-35-1"></span>**Kodin 5.1-äänijärjestelmän asennus**

Kuusikanavaisen (5.1-kaiutinjärjestelmän) kodin äänentoistojärjestelmän kytkeminen tietokoneeseen:

- **1** Sammuta tietokone.
-
**3** Kytke Y-mallisen sovitinjohdon etukaiuttimien pienoisstereoliitin tietokoneen takana olevaan vastaavaan vihreään äänen linjalähtöliittimeen.

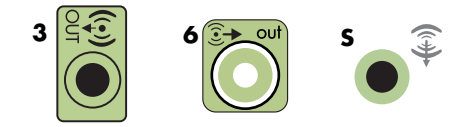

#### **HUOMAUTUS:**

- -Tyypissä 3 on kolme liitintä.
- -Tyypissä 6 on kuusi liitintä.
- -Tyypissä S on äänikortti.

**HUOMAUTUS:** Vastaanottimen/vahvistimen tuloliitäntöjen nimiä voivat olla esimerkiksi Surround, 5.1-kanavatulot, 6-kanavatulot, CD, DVD tai DVD In.

Kytke Y-mallisen sovitinkaapelin vasen ja oikea pää vahvistimen/vastaanottimen takana oleviin vasemman etukaiuttimen (L) ja oikean etukaiuttimen (R) tuloliittimiin.

**4** Jos käytössäsi on takakaiuttimet, kytke Y-mallisen sovitinjohdon takakaiuttimen stereopienoisliitin tietokoneen takaosan vastaavaan äänen linjatulon (siniseen) tai takakaiuttimien (mustaan) lähtöliittimeen.

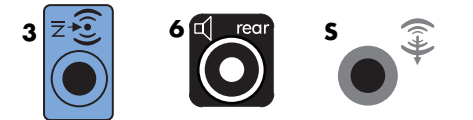

- - Kytke Y-mallisen sovitinkaapelin vasen ja oikea pää vahvistimen/vastaanottimen takana oleviin vasemman takakaiuttimen (L) ja oikean takakaiuttimen (R) tuloliittimiin.
- **5** Jos käytössä on keski-/alibassokaiutin, kytke Y-mallisen sovitinjohdon stereopienoisliitin tietokoneen takaosan vastaavaan (vaaleanpunaiseen) mikrofoniliittimeen tai (kullanväriseen) keski-/alibassokaiuttimen liittimeen.

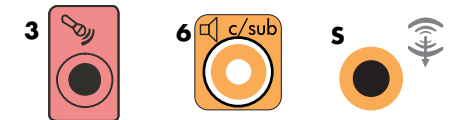

- - Kytke Y-mallisen sovitinjohdon vasen ja oikea pää vastaanottimen/vahvistimen (6/5.1-kanavajärjestelmä tai suurempi) takaosan keski-/alibassokaiuttimen tuloliittimiin.
- Kytke Y-mallinen sovitinjohto vastaanottimen takaosan alibassokaiuttimen liittimeen, vaikka alibassokaiutinta ei käytettäisi.
- **6** Käynnistä vastaanotin/vahvistin.
- **7** Valitse vastaanottimen/vahvistimen tuloliitin, johon Y-mallinen sovitinjohto on kytketty.
- **8** Käynnistä tietokone.
- **9** Kun äänijärjestelmä on kytketty tietokoneeseen, määritä ääniohjelmisto tietokoneen äänilähtöä varten. Lisätietoja on kohdassa "Kaiuttimien tai mikrofonin kytkeminen".
	- - Tyyppi 3: Lisätietoja on kohdassa "Äänilähdön määrittäminen monikanavaäänen hallintaohjelmalla".
	- - Tyyppi 6: Lisätietoja on kohdassa "Äänilähdön määrittäminen Sound Effect Manager -ohjelmalla".
	- -Äänikortti: Lisätietoja on kohdassa "Äänilähdön määrittäminen äänikortille".

### **Kodin 7.1-äänijärjestelmän asennus**

Seuraavassa kuvassa näkyy tyypillinen edistynyt kotiteatteriäänen kahdeksankanavainen 8/7.1-kaiutinasennus, joka edellyttää monikanavatuloja vastaanottimessa/vahvistimessa.

Tämä on vain viitteellinen kokoonpano. Oma järjestelmäsi voi olla erilainen.

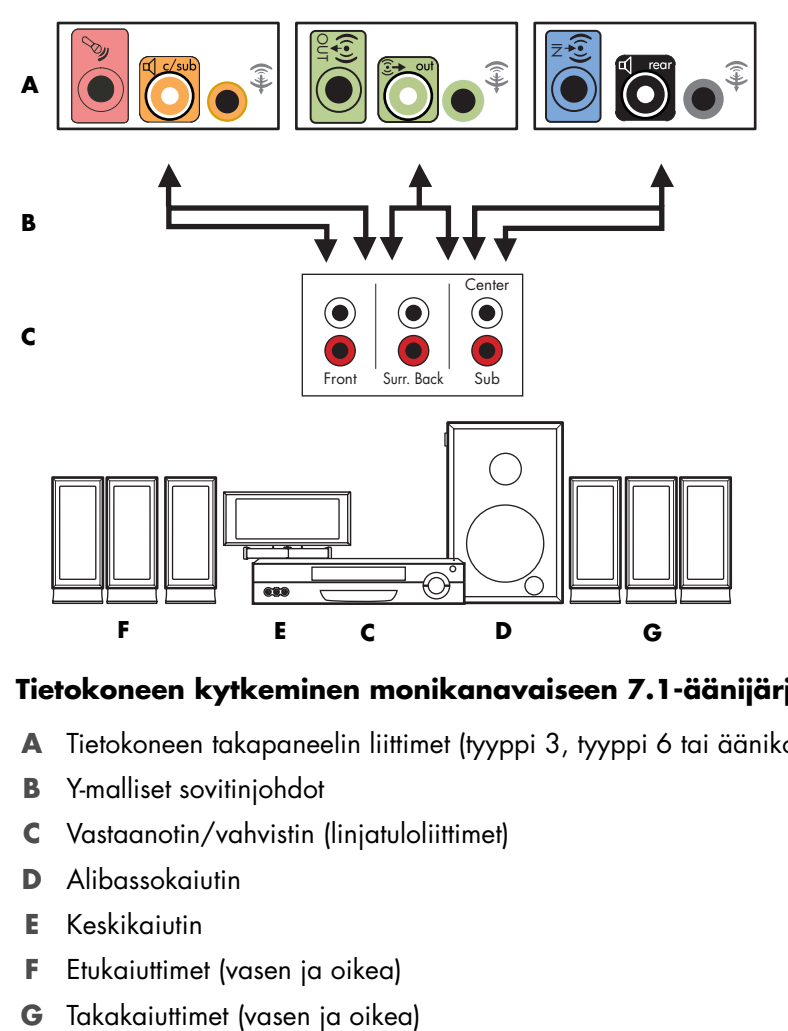

#### **Tietokoneen kytkeminen monikanavaiseen 7.1-äänijärjestelmään**

- **A** Tietokoneen takapaneelin liittimet (tyyppi 3, tyyppi 6 tai äänikortti)
- **B** Y-malliset sovitinjohdot
- **C** Vastaanotin/vahvistin (linjatuloliittimet)
- **D** Alibassokaiutin
- **E** Keskikaiutin
- **F** Etukaiuttimet (vasen ja oikea)
- 

## **Kodin 7.1-äänijärjestelmän asennus**

Kahdeksankanavaisen (7.1-kaiutinjärjestelmän) kodin äänentoistojärjestelmän kytkeminen tietokoneeseen:

- **1** Sammuta tietokone.
- **2** Sammuta vastaanotin/vahvistin.
- **3** Kytke Y-mallisen sovitinjohdon etukaiuttimien pienoisstereoliitin tietokoneen takana olevaan vastaavaan vihreään äänen linjalähtöliittimeen.

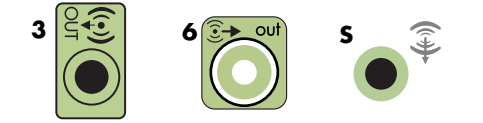

#### **HUOMAUTUS:**

- -Tyypissä 3 on kolme liitintä.
- -Tyypissä 6 on kuusi liitintä.
- -Tyypissä S on äänikortti.

**HUOMAUTUS:** Vastaanottimen/vahvistimen tuloliitäntöjen nimiä voivat olla esimerkiksi Surround, 7.1-kanavatulot, 6-kanavatulot, CD, DVD tai DVD In.

Kytke Y-mallisen sovitinkaapelin vasen ja oikea pää vahvistimen/vastaanottimen takana oleviin vasemman etukaiuttimen (L) ja oikean etukaiuttimen (R) tuloliittimiin.

**4** Jos käytössäsi on takakaiuttimet, kytke Y-mallisen sovitinjohdon takakaiuttimen stereopienoisliitin tietokoneen takaosan vastaavaan äänen linjatulon (siniseen) tai takakaiuttimien (mustaan) lähtöliittimeen.

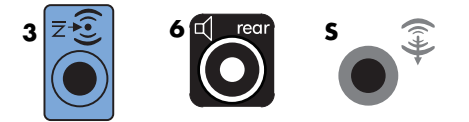

- Kytke Y-mallisen sovitinkaapelin vasen ja oikea pää vahvistimen/vastaanottimen takana oleviin vasemman takakaiuttimen (L) ja oikean takakaiuttimen (R) tuloliittimiin.

**5** Jos käytössä on keski-/alibassokaiutin, kytke Y-mallisen sovitinjohdon stereopienoisliitin tietokoneen takaosan vastaavaan (vaaleanpunaiseen) mikrofoniliittimeen tai (kullanväriseen) keski-/alibassokaiuttimen liittimeen.

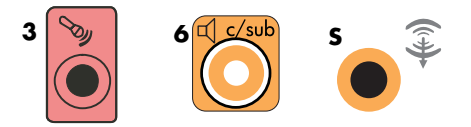

- - Kytke Y-mallisen sovitinjohdon vasen ja oikea pää vastaanottimen/vahvistimen (8/7.1-kanavajärjestelmä tai suurempi) takaosan keski-/alibassokaiuttimen tuloliittimiin.
- Kytke Y-mallinen sovitinjohto vastaanottimen takaosan alibassokaiuttimen liittimeen, vaikka alibassokaiutinta ei käytettäisi.
- **6** Käynnistä vastaanotin/vahvistin.
- **7** Valitse vastaanottimen/vahvistimen tuloliitin, johon Y-mallinen sovitinjohto on kytketty.
- **8** Käynnistä tietokone.
- **9** Kun äänijärjestelmä on kytketty tietokoneeseen, määritä ääniohjelmisto tietokoneen äänilähtöä varten. Lisätietoja on kohdassa "Kaiuttimien tai mikrofonin kytkeminen".
	- - Tyyppi 3: Lisätietoja on kohdassa "Äänilähdön määrittäminen monikanavaäänen hallintaohjelmalla".
	- - Tyyppi 6: Lisätietoja on kohdassa "Äänilähdön määrittäminen Sound Effect Manager -ohjelmalla".
	- -Äänikortti: Lisätietoja on kohdassa "Äänilähdön määrittäminen äänikortille".

# **Digitaalisen äänen kytkeminen**

### **(Vain tietyissä malleissa)**

Jos tietokoneessa on äänikortti ja kytket kotistereot AV-vastaanottimen digitaalisen lähtöliittimen kautta, kytke 3,5 mm:n stereopistoke äänikortin Digital Out -liittimeen. Kytke 3,5 mm:n Y-mallisen sovitinjohdon punainen RCA-stereopistoke AV-vastaanottimen digitaaliseen tuloliittimeen. Jos punainen RCA-stereoliitin ei toimi, käytä valkoista stereoliitintä. Yhtä liittimistä ei käytetä.

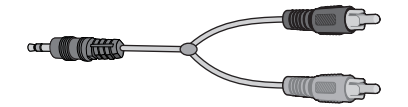

Jotta voit kytketä digitaalisen äänen, tietokoneesi takapaneelissa on oltava digitaalinen lähtöliitin. Sinun ei tarvitse kytkeä monikanavakaiuttimen lähtöjä, jos kytket digitaalisen lähdön.

Digitaalisten äänikaiuttimien kytkeminen:

- **1** Sammuta tietokone.
- **2** Kytke tietokoneen takapaneelin digitaalinen lähtöliitin digitaalisten kaiuttimien tai digitaalisen äänijärjestelmän digitaaliseen (S/PDIF) tuloon.

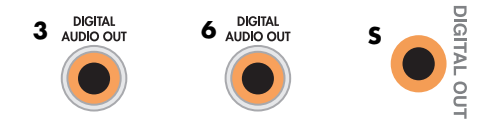

#### **HUOMAUTUS:**

- -Tyypissä 3 on kolme liitintä.
- -Tyypissä 6 on kuusi liitintä.
- -Tyypissä S on äänikortti.
- **3** Käynnistä tietokone.

**HUOMAUTUS:** Käynnistä tietokone aina, ennen kuin käynnistät kaiutinjärjestelmän.

- **4** Kytke kaiutinjärjestelmän virtajohto.
- **5** Kytke virta kaiutinjärjestelmään.
- <span id="page-40-0"></span>**6** Kun kaiuttimet on kytketty tietokoneeseen, määritä ääniohjelmisto tietokoneen äänilähtöä varten. Lisätietoja on kohdassa "Kaiuttimien ja ääniasetusten määrittäminen".
	- - Äänikortti, jossa on digitaalinen lähtö ja tyypin 3 liittimet: Lisätietoja on kohdassa "Äänilähdön määrittäminen monikanavaäänen hallintaohjelmalla". Ota digitaalinen äänilähtö käyttöön noudattamalla seuraavia ohjeita.
	- Äänikortti, jossa on digitaalinen lähtö ja tyypin 6 liittimet: Lisätietoja on kohdassa "Äänilähdön määrittäminen Sound Effect Manager -ohjelmalla". Digitaalinen äänilähtö on jo käytössä oletusarvon mukaan.
	- Äänikortti: Lisätietoja on kohdassa "Äänilähdön määrittäminen äänikortille". Ota digitaalinen äänilähtö käyttöön noudattamalla seuraavia ohjeita.

# **Kaiuttimien kytkeminen Creative Sound Blaster X-Fi -äänikorttia käyttäen**

Tässä osassa on yleisiä tietoja kytkentöjen tekemisestä Creative Sound Blaster X-Fi -äänikorttiin.

**HUOMAUTUS:** Lisätietoja kaiuttimien kytkemisestä on kaiuttimien mukana toimitetuissa ohjeissa.

### **Kaiuttimien kytkeminen**

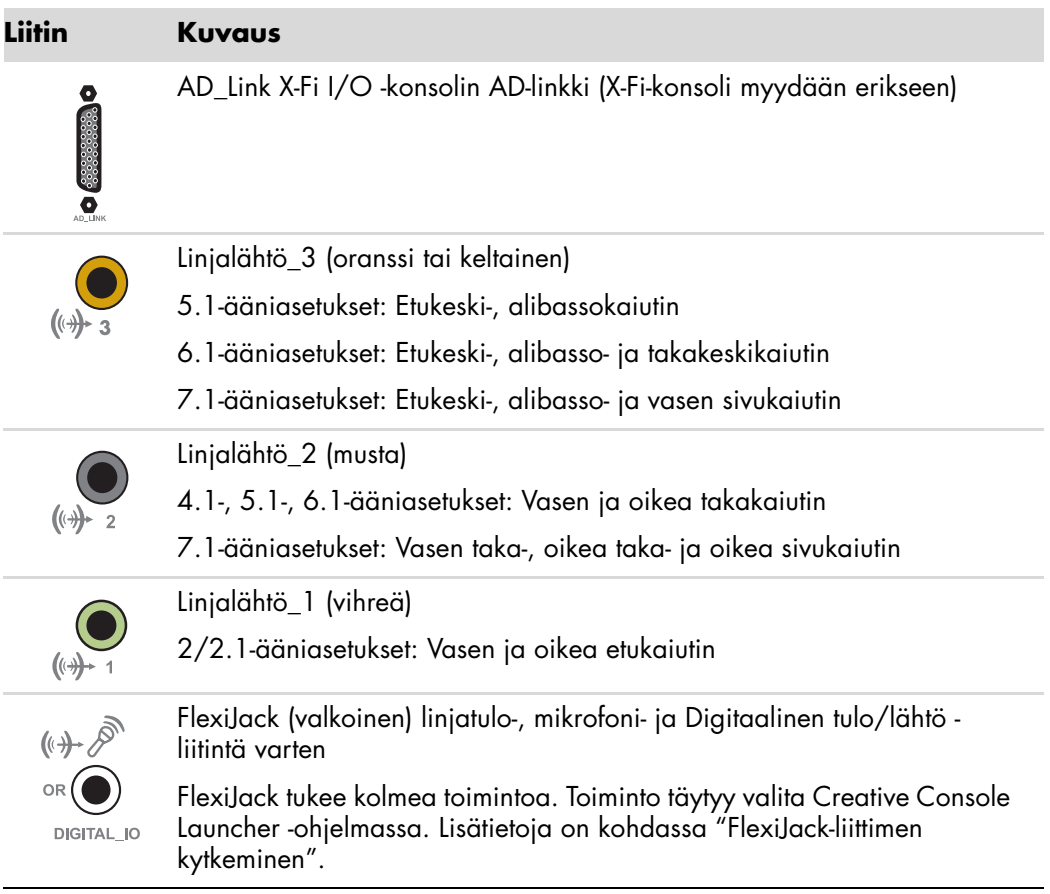

X-Fi-äänikortin kytkeminen kaiuttimiin:

- **1** Kytke äänijärjestelmä äänikorttiin ääniliitintaulukon avulla.
- **2** Käynnistä tietokone.
- **3** Kytke kaiutinjärjestelmä ja käynnistä se.

Kun kaiutinjärjestelmä on kytketty äänikorttiin, noudata kohdassa "FlexiJack-liittimen kytkeminen" olevia ohjeita ja määritä kaiuttimen asetukset Creative Sound Blaster X-Fi -ohjelmassa.

## **FlexiJack-liittimen kytkeminen**

FlexiJack-liittimessä on kolme toimintoa:

- Digitaalinen tulo/lähtö
- -Tulolinjan liitin (Line In)
- Mikrofoni

Toiminto täytyy valita Creative Console Launcher -ohjelmassa.

**HUOMAUTUS:** Jos käytät FlexiJack-liitintä digitaalisena tuloliittimenä ja haluat kytkeä lähtölaitteeksi digitaaliset kaiuttimet, sinun on hankittava Creativen erikoisliitin.

# **Televisiosignaalin ja videokaapeleiden kytkeminen**

<span id="page-44-2"></span>Tässä osassa kerrotaan, miten tietokone kytketään televisioon ja mitä kaapeleita tulee käyttää.

**HUOMAUTUS:** Joidenkin näytönohjainkorttien pakkauksessa toimitetaan DVI-liitin ja DVI-VGA-muunnin (vain tietyt mallit). Jos näytössä on VGA-liitin mutta ei DVI-liitintä, kytke se tietokoneeseen DVI-VGA-muuntimen avulla: Kytke DVI-VGAmuunnin tietokoneen näytönohjainkortissa olevaan DVI-liittimeen ja kytke sitten VGA-kaapeli muuntimeen ja näyttöön.

<span id="page-44-1"></span>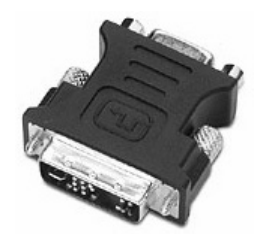

## **Televisiokaapeleiden käyttäminen**

Tietokoneessa on video- ja äänikaapelit televisiosignaalin kytkemistä varten.

Kytke video- ja äänikaapeleilla:

- -Videolähtö tietokoneesta televisioon
- -Televisiosignaalilähteen videotulo tietokoneeseen
- -Äänilähtö tietokoneesta televisioon
- -Televisiosignaalilähteen äänitulo tietokoneeseen

**HUOMAUTUS:** Liittimien paikka ja määrä voivat vaihdella mallin mukaan.

# **Ääni- ja videokaapelit**

<span id="page-44-0"></span>Seuraavassa taulukossa luetellaan kaapelityypit, joita voidaan tarvita, kun tietokone kytketään televisiojärjestelmään.

**HUOMAUTUS:** Tietokoneen kytkemiseen tarvittavien kaapeleiden määrä ja tyyppi voivat vaihdella mallin mukaan. Jotkin kaapelit toimitetaan vain tiettyjen mallien mukana.

<span id="page-45-8"></span><span id="page-45-7"></span><span id="page-45-6"></span><span id="page-45-4"></span><span id="page-45-1"></span><span id="page-45-0"></span>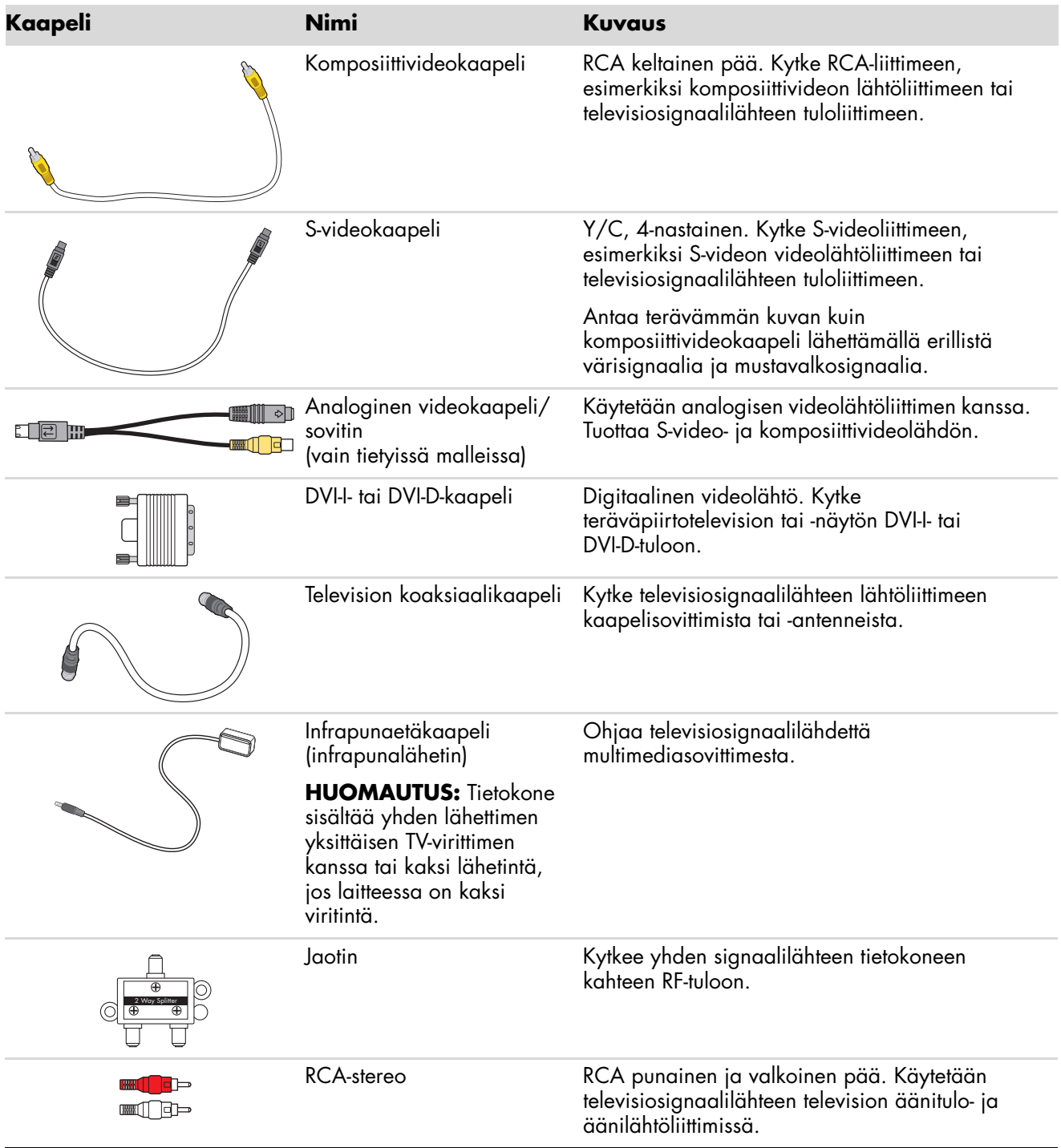

<span id="page-45-5"></span><span id="page-45-3"></span><span id="page-45-2"></span>Voit joutua ostamaan kaapeleita erikseen. Tietokoneen mukana ei ehkä tule kaikkia tietokoneen asennuksessa tarvittavia kaapeleita, ja ne voivat vaihdella mallin mukaan.

Esimerkiksi jos televisiossa on S-videotuloliitin, voit käyttää S-videokaapelia, kun kytket tietokoneen televisiolähdön televisioon.

# **Televisiosignaalilähteen kytkeminen**

<span id="page-46-1"></span><span id="page-46-0"></span>Kytke televisiosignaalilähde käyttämällä television koaksiaalista tuloliitintä tai S-videon tai komposiittivideon tuloliitintä.

**HUOMAUTUS:** Liittimien paikka ja määrä voivat vaihdella mallin mukaan.

**1** Kytke koaksiaalikaapelin liitin televisiosta tietokoneen takaosassa olevaan TV/Cable Ant (TV-/Kaapeliantenni) -liittimeen ja kiristä sitten liitin kiertämällä sitä.

*Tai*

Kytke kaapeli tietokoneen takaosan S-videon tai komposiittivideon tuloliittimeen; käytä S-videokaapelia (ostettava erikseen) tai komposiittivideokaapelia. Kytke kaapelin toinen pää multimediasovittimeen tai muuhun laitteeseen, joka lähettää televisiosignaalilähdettä.

**2** Jos käytössä on multimediasovitin, jossa on S-video- tai komposiittivideolähtö, kytke äänikaapeli (ostettava erikseen) multimediasovittimesta tietokoneen takaosan oikeaan (punaiseen) äänituloliittimeen ja vasempaan (valkoiseen) äänituloliittimeen. Lisätietoja on kohdassa ["Tietokoneen kytkennät".](#page-7-0)

Jos käytät multimediasovitinta, kytke etälähettimen kaapeli. Lisätietoja on kohdassa ["Etäanturin kytkeminen"](#page-48-0).

## <span id="page-47-0"></span>**Kaksoisvirittimen kytkeminen**

### **(Vain tietyissä malleissa)**

**HUOMAUTUS:** Sähköinen televisio-ohjelmaopas ei ole käytettävissä kaikissa maissa tai kaikilla alueilla.

Tietokone nauhoittaa televisio-ohjelmia, ja sen avulla voit hallita televisiokanavia. Tietokone tukee kahta viritinkokoonpanoa:

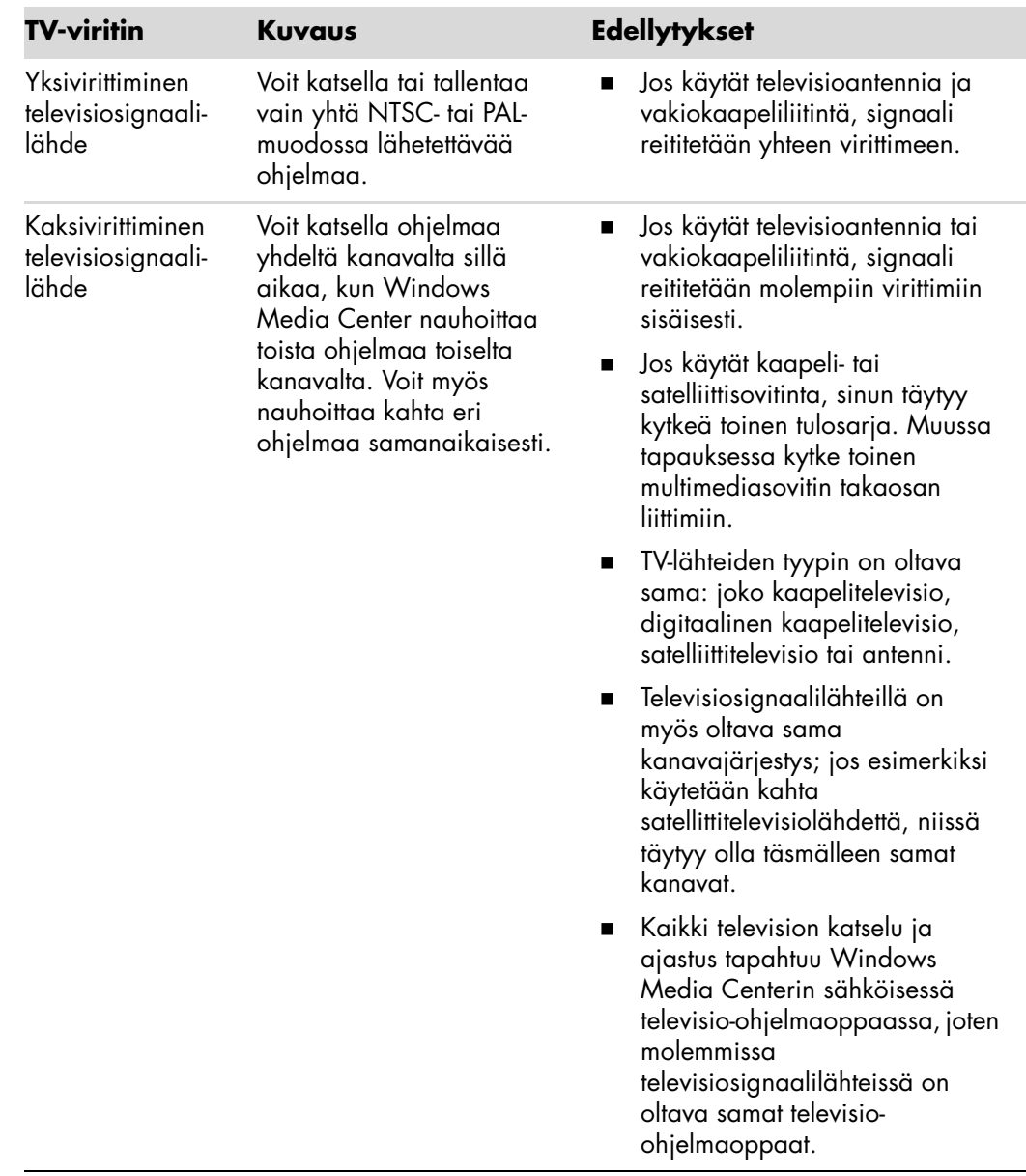

# <span id="page-48-0"></span>**Etäanturin kytkeminen**

<span id="page-48-1"></span>Etäanturi on pieni laite, joka kytketään tietokoneeseen ja jolla kaukosäädin toimii Windows Media Center -ohjelman kanssa.

- <span id="page-48-2"></span>**1** Jos käytössäsi on kaapelitelevisiosovitin, satelliittisovitin tai muu multimediasovitin, joka ohjaa televisiosignaalia, kytke kaukosäätimen anturikaapeli (emitteri) (**A**) etäanturin takaosan liittimeen (**1**); muussa tapauksessa siirry vaiheeseen kolme. Jos käytössä on toinen multimediasovitin, voidaan käyttää myös liitintä (**2**).
- **2** Irrota paperi kaapelin päässä olevasta teipistä (**B**) ja paina sitten kaapelin pää kaapelitelevisiosovittimen infrapunaetävastaanottimen ikkunan päälle (**C**). Löydät infrapunaetävastaanottimen ikkunan useimmista laitteista, kun valaiset taskulampulla niiden muovista etukantta.
- **3** Kytke kaukosäätimen anturikaapeli tietokoneen takaosan USB-liittimeen (**D**).
- **4** Aseta etäanturi paikkaan, jossa sitä voi helposti osoittaa kaukosäätimellä. (Ihanteellinen paikka on näytön päällä tai pöydällä).

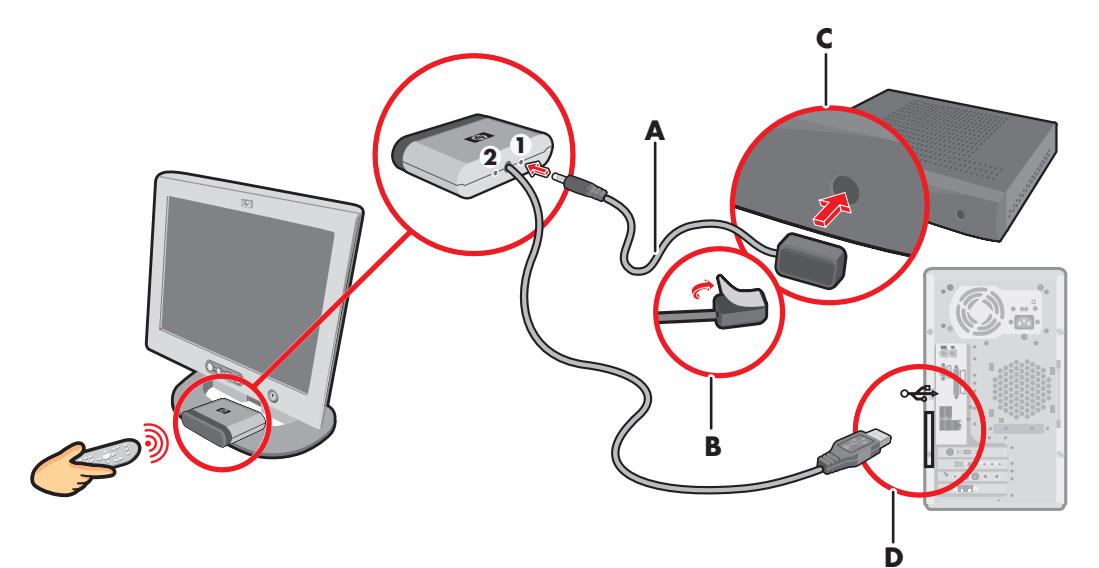

# **Televisiosignaalilähteen kytkeminen olemassa olevaan kokoonpanoon**

<span id="page-49-1"></span>Tässä osassa kerrotaan, miten voit kytkeä tietokoneen jo olemassa olevaan kokoonpanoon televisiosignaalilähdettä varten.

## <span id="page-49-0"></span>**Seinästä videonauhuriin ja sieltä televisioon koaksiaalikaapelilla**

- **1** Irrota koaksiaalikaapeli videonauhurin tuloliittimestä ja kytke se koaksiaalikaapelin signaalijaottimeen (ostettava erikseen, saatavissa elektroniikkaliikkeistä).
- **2** Kytke kaksi koaksiaalikaapelia jaottimen lähtöihin.
- **3** Kytke toinen näistä kaapeleista videonauhurin tuloon ja toinen tietokoneen takaosan televisioliittimeen.

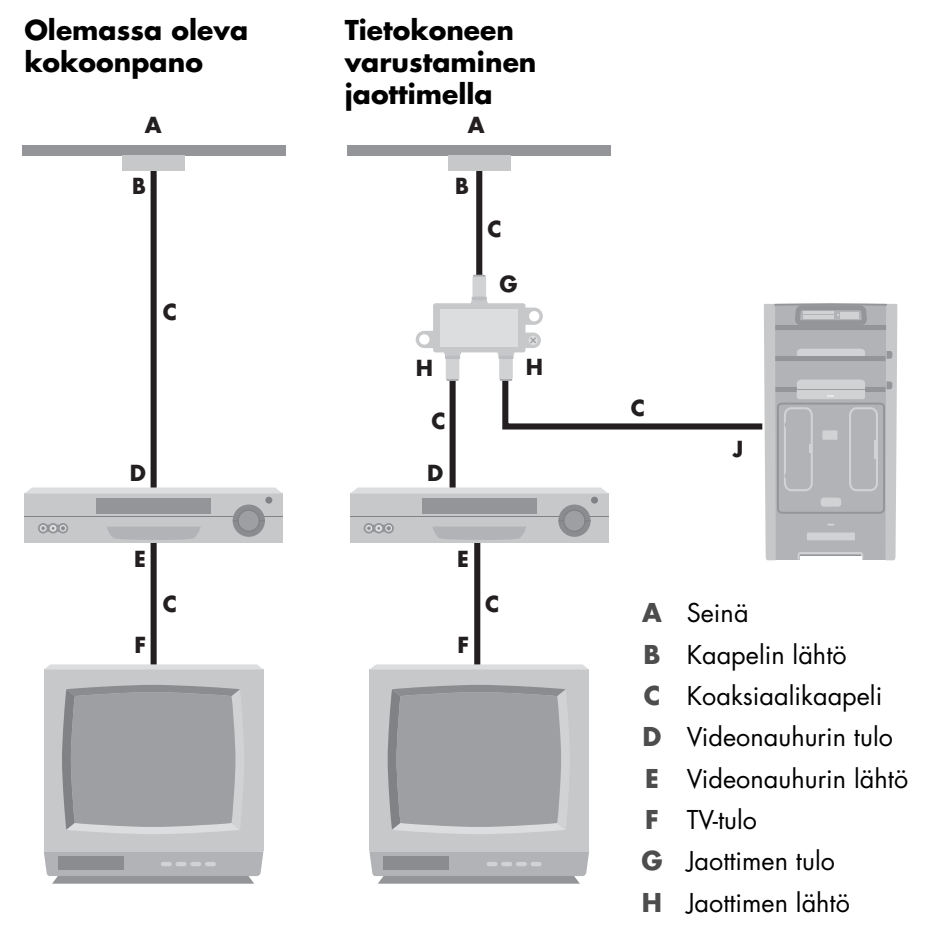

**J** Tietokoneen takaosan TV-tulo

### **Seinästä kaapelitelevisiosovittimeen tai satelliittisovittimeen ja sieltä videonauhuriin ja televisioon koaksiaalikaapelin avulla**

- <span id="page-50-0"></span>**1** Irrota koaksiaalikaapeli videonauhurin tuloliittimestä ja kytke se koaksiaalikaapelin signaalijaottimeen (ostettava erikseen, saatavissa elektroniikkaliikkeistä).
- **2** Kytke kaksi koaksiaalikaapelia jaottimen lähtöihin.
- **3** Kytke toinen näistä kaapeleista videonauhurin tuloon ja toinen tietokoneen takaosan televisioliittimeen.
- **4** Kytke kaukosäätimen anturikaapeli (emitteri) ja aseta se multimediasovittimen tai satelliittisovittimen päälle. Näin tietokone voi vaihtaa sovittimen kanavaa. Lisätietoja on kohdassa ["Etäanturin kytkeminen"](#page-48-0).

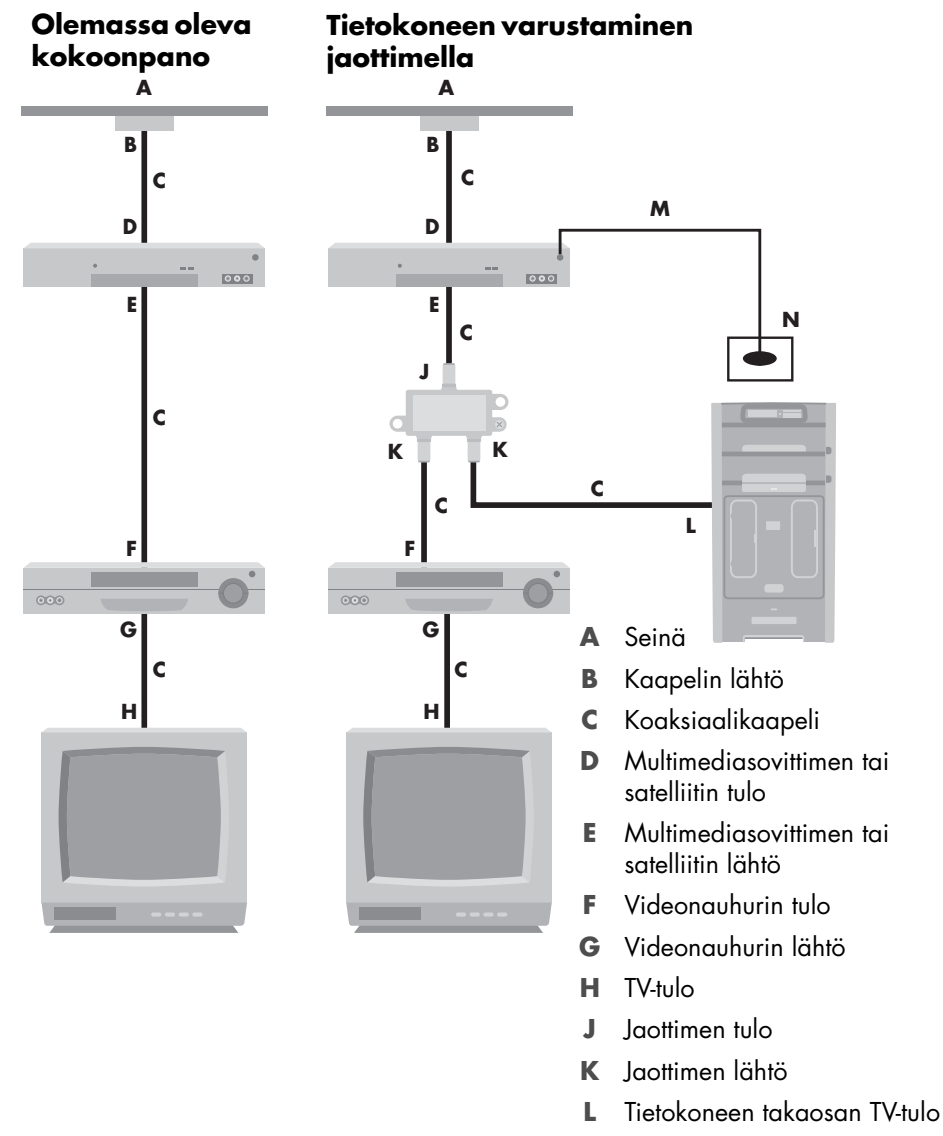

- **M** Kaukosäätimen anturikaapeli
- **N** Kaukosäätimen anturi

**Seinästä kaapelitelevisiosovittimeen tai satelliittisovittimeen ja sieltä videonauhuriin ja televisioon käyttämällä S-video- tai kompostiittivideokaapelia sovittimen ja videonauhurin tai television välillä**

- <span id="page-51-0"></span>**1** Älä irrota olemassa olevan kokoonpanon kaapeleita.
- **2** Kytke lisäkaapeli seuraavasti:
	- Kytke S-videokaapelin (ostettava erikseen) pää multimediasovittimen tai satelliittisovittimen toiseen lähtöliittimeen. Kytke toinen pää tietokoneen takaosan S-video In (S-videon tulo) -liittimeen.
	- *Tai*
	- - Kytke komposiittivideokaapelin pää multimediasovittimen tai satelliittisovittimen toiseen lähtöliittimeen. Kytke toinen pää S-videon ja komposiittivideon sovitinkaapeliin ja kytke sitten sovitin tietokoneen takaosan S-video In (S-videon tulo) -liittimeen.
- **3** Jos käytät komposiittivideo- tai S-videokaapelia, kytke myös äänikaapelit (ei toimiteta tietokoneen mukana) satellittisovittimesta tai multimediasovittimesta tietokoneen takaosan oikeaan (punaiseen) Audio In (Äänitulo)- ja vasempaan (valkoiseen) Audio In (Äänitulo) -liittimeen.
- **4** Kytke kaukosäätimen anturikaapeli (emitteri) ja aseta se multimediasovittimen tai satelliittisovittimen päälle. Näin tietokone voi vaihtaa sovittimen kanavaa. Lisätietoja on kohdassa ["Etäanturin kytkeminen"](#page-48-0).

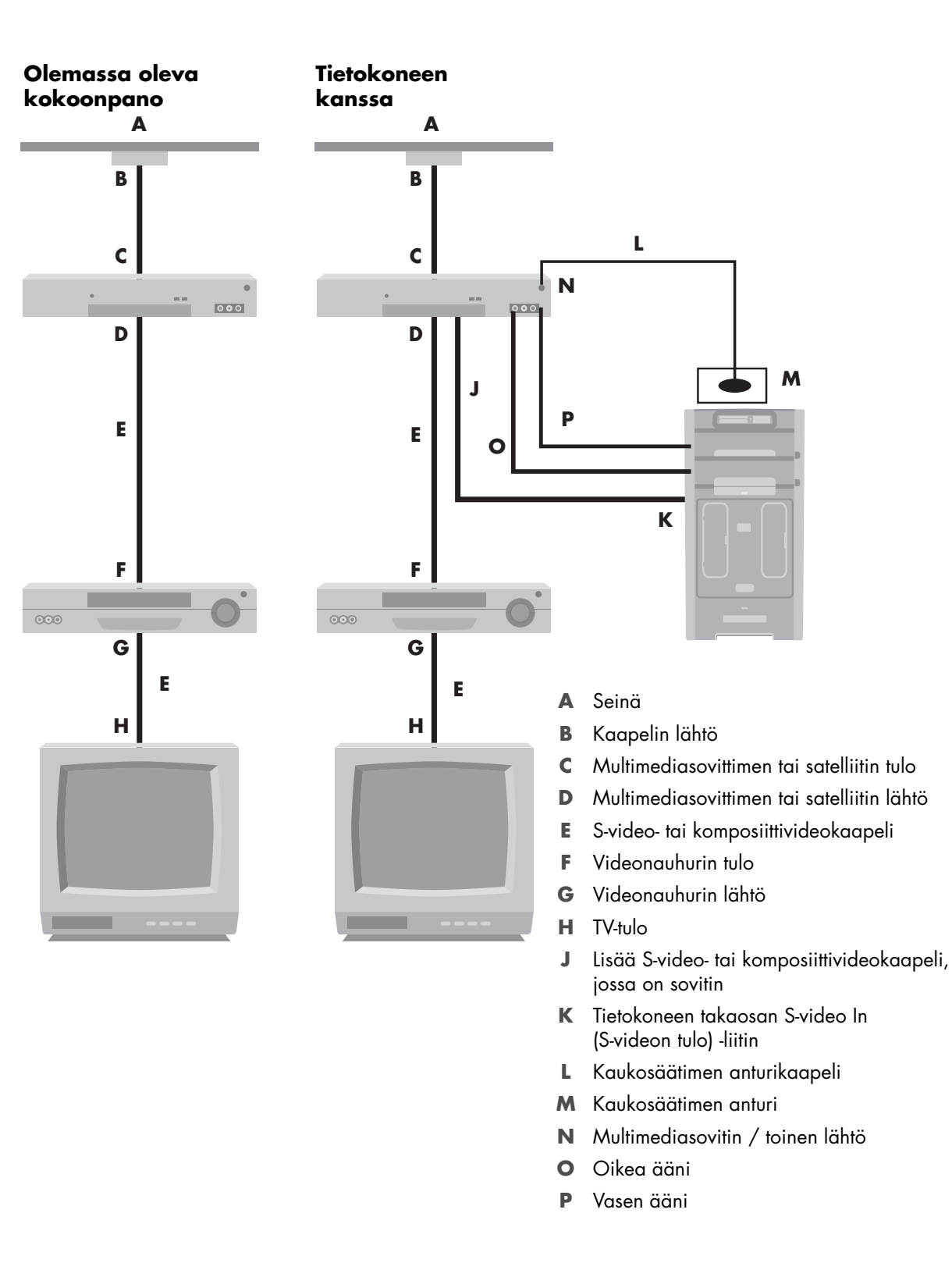

# **Television käyttäminen näyttönä**

### <span id="page-53-1"></span>**(Vain tietyissä malleissa)**

Tietokoneessa voi olla TV-lähtöominaisuus eli videolähtöliittimet, kuten DVI-lähtö-, komponenttilähtö- ja S-videolähtöliittimet. Jos niin on, voit kytkeä television johonkin lähtöliitinsarjoista. Voit sitten katsoa tietokoneen työpöydän kuvaa tai DVD-elokuvia tai pelata pelejä televisionäytössä. TV-lähtöliittimet ovat valinnainen ominaisuus.

### <span id="page-53-0"></span>**Kaapelit tietokoneen televisioon kytkemistä varten**

Kun tietokone kytketään televisioon, tarvitaan videokaapeli ja äänikaapeli. Tarvittavan videokaapelin tyyppi määräytyy television liittimien mukaan:

- Jos televisiossa on S-videotuloliitin, tarvitaan S-videokaapeli.
- <span id="page-53-2"></span>- Jos televisiossa on komposiittivideoliitin, tarvitaan komposiittivideokaapeli. Voit tarvita myös S-videosovitinkaapelin sen mukaan, mitä liittimiä tietokoneen takaosassa on.

## **Tietokoneen kytkeminen televisioon**

- **1** Sammuta tietokone.
- **2** Kytke TV-kaapeli jollakin seuraavista tavoista television liittimien mukaan.

<span id="page-53-3"></span>**HUOMAUTUS:** Tietokoneen takaosassa voi olla kaksi S-videoliitintä: Videokortin S-videon lähtöliitin (vain tietyissä malleissa) ja TV-viritinkortin S-videon tuloliitin.

■ Jos televisiossa on S-videoliitin, kytke S-videokaapeli (**A**) (ostettava erikseen) television S-videon tuloliittimestä tietokoneen takaosan S-videon lähtöliittimeen (**B**) (vain tietyissä malleissa).

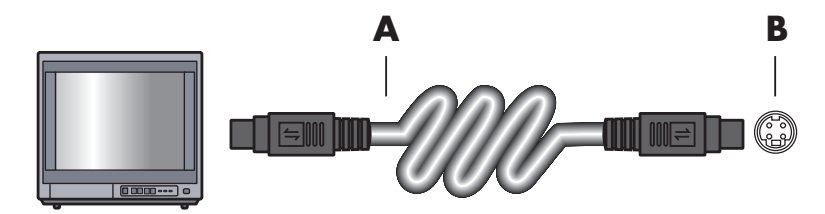

- Jos televisiossa on komposiittivideon tuloliitin ja tietokoneessa on komposiittivideon lähtöliitin, kytke komposiittivideokaapeli (**C**) television videosisääntuloon (Video In) ja kaapelin toinen pää tietokoneen takaosan liittimeen (**D**) (vain tietyissä malleissa).

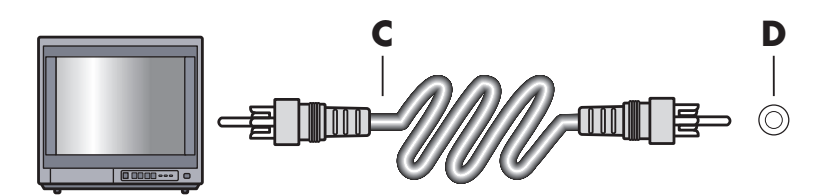

- **3** Jotta ääni kuuluisi televisiosta eikä tietokoneesta, kytke äänikaapeli television äänituloliittimeen (Audio Line In) ja kytke sitten äänikaapelin toinen pää tietokoneen takaosan (vihreään) äänilähtöliittimeen (Audio Out).
- **4** Käynnistä televisio ja valitse television tulovideolähde. Lisätietoja on television ohjeissa.
- **5** Käynnistä tietokone. Ota tietokoneen työpöytä käyttöön televisiota varten. Lisätietoja on kohdassa ["Tietokoneen työpöydän katseleminen televisiossa".](#page-54-0)

## <span id="page-54-0"></span>**Tietokoneen työpöydän katseleminen televisiossa**

Tietokoneen näytönohjainkortin tyyppi määrittää sen, miten tietokone valitsee TV-lähdön.

Kun haluat irrottaa television tietokoneesta, TV-lähtö on ehkä poistettava käytöstä, jotta tietokoneen työpöydän tarkkuus voidaan palauttaa entiselleen.

- **1** Napsauta hiiren kakkospainikkeella ruudun tyhjää aluetta ja valitse sitten **Mukauta**.
- **2** Valitse **Näytön asetukset** -välilehti.
- **3** Valitse tarvittaessa näyttö tai televisio.
- **4** Napsauta **Lisäasetukset**-painiketta.
- **5** Valitse näytönohjainkortin välilehti. (Välilehden nimi voi olla *Näytöt, ATI-näytöt, Ge Force xxx, nView* tai *Laitteet*).
- <span id="page-54-1"></span>**6** Valitse **TV**-valinta ja toimi näytössä näkyvien ohjeiden mukaan.

### **Näytön tarkkuuden säätäminen**

Näytön tarkkuuden muuttaminen:

- **1** Napsauta hiiren kakkospainikkeella ruudun tyhjää aluetta ja valitse sitten **Mukauta**.
- **2** Valitse **Näytön asetukset**.
- **3** Valitse tarvittaessa näyttö ja säädä sitten näytön tarkkuutta.
- **4** Valitse **Käytä**.
- **5** Valitse **Kyllä**, jos vaihtoehto on näkyvissä.
- **6** Valitse **OK**.

### <span id="page-55-0"></span>**Usean näytön kytkeminen**

Voit kytkeä tietokoneeseen (vain tietyissä malleissa) useita näyttölaitteita (esimerkiksi kuvaputkinäytön, litteän näytön tai television) samanaikaisesti. Voit vaihtaa tietokoneen työpöydän näyttävän laitteen nopeasti painamalla näppäinyhdistelmää Alt+F5. Aina näppäinyhdistelmää Alt+F5 painettaessa tietokoneen työpöytä siirtyy seuraavaan laitteeseen. Jos Alt+F5 ei toimi, käynnistä tietokone uudelleen ja yritä uudestaan.

## **Windows Media Center -asennustoiminnon käyttäminen valinnaisen televisionäytön asennuksessa**

Jos televisiosi on kytketty tietokoneeseen komposiittivideo- tai S-videoliittimen kautta, ohjattu Windows Media Center -asennustoiminto ei pysty säätämään television Windows-näyttöasetuksia automaattisesti. Automaattinen säätö on käytettävissä vain valinnaisen asennuksen aikana "Optimoi Windows Media Centerin ulkoasu näytössä" -vaiheessa.

Seuraavassa osassa kerrotaan Windows Media Center -asennuksen toiminnoista ja television näyttöasetusten säätämisestä Windowsin työpöydän ominaisuudet -ikkunan avulla:

**HUOMAUTUS:** Tietokoneen näytönohjainkortin tyyppi määrittää sen, miten tietokone valitsee TV-lähdön. Jotkin tietokoneesi valinnat ja valikot saattavat erota tässä osassa kuvatuista valinnoista ja valikoista.

- **1** Paina kaukosäätimen Windows Media Centerin käynnistyspainiketta (54). Voit myös napsauttaa hiirellä tehtäväpalkissa olevaa **Windowsin**-**Käynnistä-painiketta** ja napsauttaa sitten **Windows Media Center** -vaihtoehtoa.
- **2** Valitse Tehtävät-valikosta **asetukset** ja sitten **TV**.
- **3** Siirry Näytön kokoonpano -ikkunaan valitsemalla **Määritä TV:n tai näytön kokoonpano**.
- **4** Valitse **Seuraava**.
- **5** Valitse ensisijainen näyttö ja valitse sitten **Seuraava**.
- **6** Valitse näytön tyyppi ja television näytön kytkentätyyppi.
	- Jos valitset **Komposiitti tai S-video**-vaihtoehdon:
		- $\bullet$ Valitse **Seuraava**. Näytön optimointinäyttö avautuu.
		- $\bullet$ Valitse sopiva asetus ja valitse sitten **Seuraava**.
		- Kun olet tehnyt kaikki näyttöasetukset, valitse **Viimeistele tämä ohjattu toiminto**.
	- Jos valitset **DVI-, VGA- tai HDMI-vaihtoehdon** tai **Komponentti (YPbPr)**-vaihtoehdon:
		- $\bullet$ Jatka sopivien asetusten valitsemista ja valitse sitten **Seuraava**.
		- Kun olet tehnyt kaikki näyttöasetukset, valitse **Viimeistele tämä ohjattu toiminto**.
- **7** Sulje tai pienennä Windows Media Centerin ikkuna.
- **8** Napsauta hiiren kakkospainikkeella ruudun tyhjää aluetta ja valitse sitten **Mukauta**.
- **9** Valitse **Näytön asetukset**.
- **10** Valitse tarvittaessa näyttö tai televisio.
- **11** Napsauta **Lisäasetukset**-painiketta.
- **12** Valitse näytönohjainkortin välilehti. (Välilehden nimi voi olla *Näytöt, ATI-näytöt, Ge Force xxx, nView* tai *Laitteet*).
- <span id="page-56-2"></span>**13** Valitse **TV**-valinta ja toimi näytössä näkyvien ohjeiden mukaan.

## <span id="page-56-0"></span>**TV-lähdön poistaminen käytöstä**

Kun haluat irrottaa television tietokoneesta ja katsoa tietokoneen työpöytää alkuperäisestä näytöstä, TV-valinta on ehkä poistettava käytöstä, jotta tietokoneen näytön tarkkuus voidaan palauttaa entiselleen.

**HUOMAUTUS:** Television täytyy olla kytketty tietokoneeseen näytön vaihtamista varten.

- **1** Napsauta hiiren kakkospainikkeella työpöydän tyhjää aluetta ja valitse **Ominaisuudet**.
- **2** Valitse **Näytön asetukset** -välilehti.
- **3** Valitse tarvittaessa televisio.
- **4** Napsauta **Lisäasetukset**-painiketta.
- **5** Valitse näytönohjainkortin välilehti. (Välilehden nimi voi olla *Näytöt, ATI-näytöt, Ge Force xxx, nView* tai *Laitteet*).
- <span id="page-56-1"></span>**6** Poista TV-valinta käytöstä (valitsemalla näytöksi vain tietokoneen näyttö) ja toimi näytössä näkyvien ohjeiden mukaan.

## **Television irrottaminen tietokoneesta**

- **1** Poista TV-lähtö käytöstä. Lisätietoja on kohdassa ["TV-lähdön poistaminen käytöstä"](#page-56-0).
- **2** Sammuta virta televisiosta ja tietokoneesta.
- **3** Irrota video- ja äänikaapelit televisiosta ja tietokoneesta.

# **Kytkeminen näyttöön tai teräväpiirtotelevisioon**

### **Käytettävän AV-kytkennän valinta**

Kun kytket valinnaisia laitteita signaalilähteiksi, laitteen liittimet voivat rajoittaa käytettävän kytkennän tyyppiä. Kun valinnaisessa laitteessa on useamman kuin yhden tyyppinen lähtöliitin, valitse kytkentä, jossa toistettava kuva on laadultaan paras. Saat parhaan tuloksen, kun valitset laadultaan parhaan kytkentätyypin, jota käyttämäsi valinnainen laite tukee.

**HUOMAUTUS:** Joidenkin näytönohjainkorttien pakkauksessa toimitetaan DVI-liitin ja DVI-VGA-muunnin (vain tietyt mallit). Jos näytössä on VGA-liitin mutta ei DVI-liitintä, kytke se tietokoneeseen DVI-VGA-muuntimen avulla: Kytke DVI-VGAmuunnin tietokoneen näytönohjainkortissa olevaan DVI-liittimeen ja kytke sitten VGA-kaapeli muuntimeen ja näyttöön.

<span id="page-57-1"></span><span id="page-57-0"></span>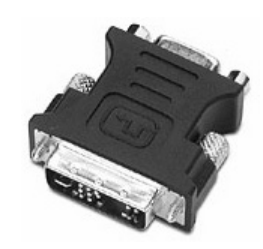

Seuraavassa taulukossa näkyvät mahdolliset AV-kytkentätyypit lueteltuina parhaasta hyvään videontoiston laadun mukaan.

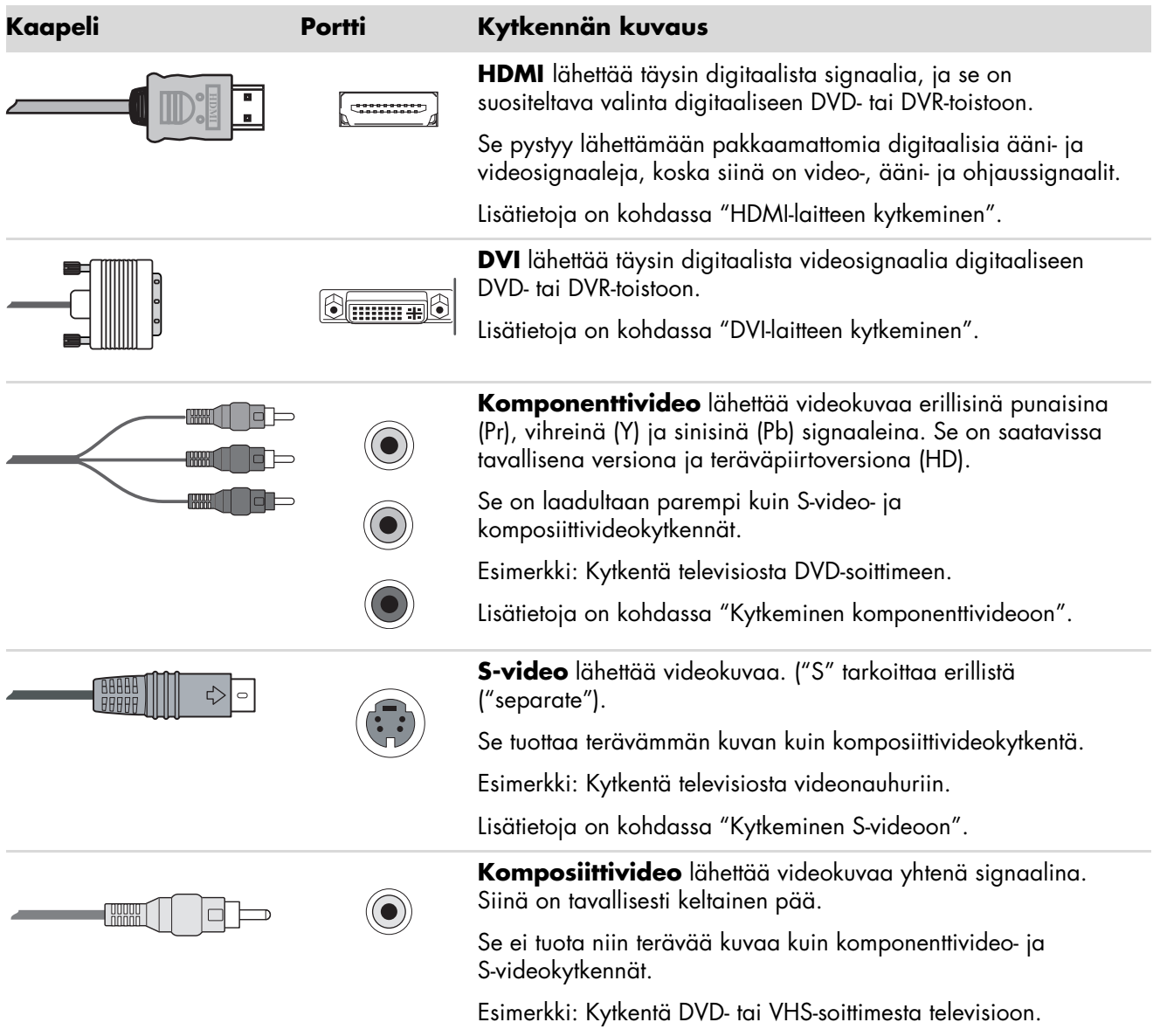

Tämän luvun loppuosassa kuvataan, miten kytketään valinnaisia laitteita. Lisäksi kuvataan tarvittaessa äänikytkentöjä. Järjestys on sama kuin edellisessä taulukossa.

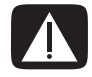

**VAARA: Ennen kuin kytket valinnaisia laitteita, irrota television ja kaikkien kytkettyjen komponenttien virtajohdot. Varmista, että valinnaisesta laitteesta on katkaistu virta.**

### <span id="page-59-1"></span><span id="page-59-0"></span>**HDMI-laitteen kytkeminen**

Tämä on suositeltava video- ja äänikytkentä. HDMI-kaapeli myydään erikseen.

**1** Kytke HDMI-kaapeli tietokoneen HDMI-liittimeen. (Erillisiä HDMI-äänituloja ei ole).

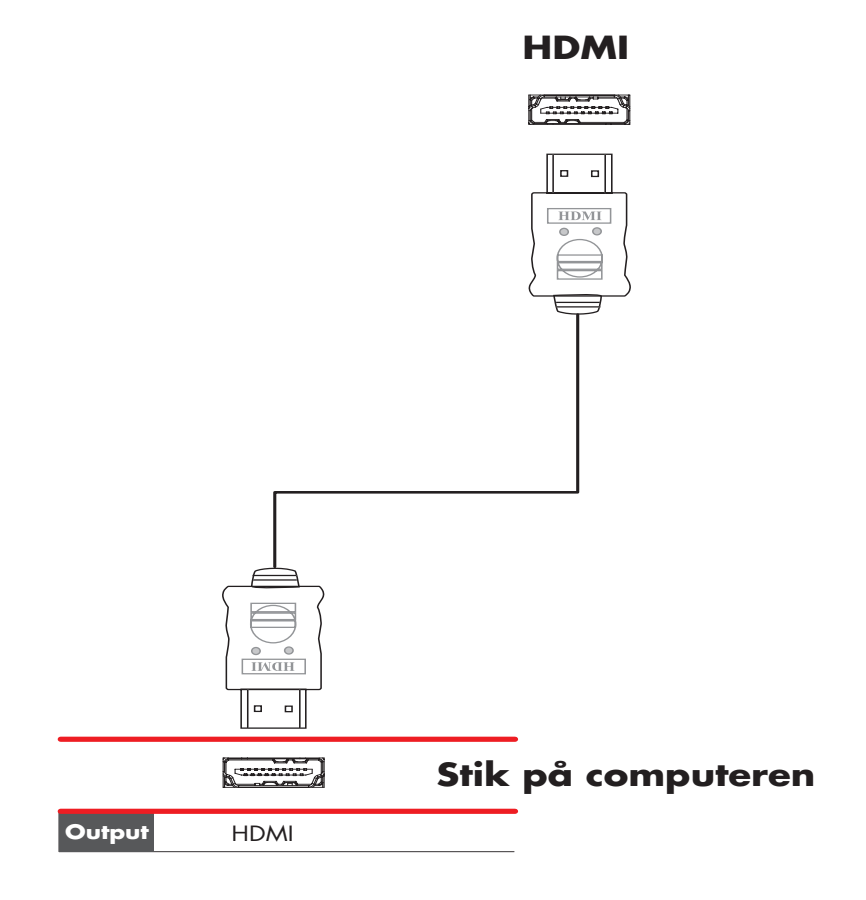

- **2** Kytke kaapeli HDMI-laitteeseen.
- **3** Kytke virta HDMI-laitteeseen ja aloita toisto.
- **4** Kytke tietokone pistorasiaan.
- **5** Käynnistä tietokone.
- **6** Määritä HDMI-asetukset TV-valinta-valikossa.

## <span id="page-60-1"></span><span id="page-60-0"></span>**DVI-laitteen kytkeminen**

DVI-kaapeli, DVI-HDMI-muunnin ja äänikaapelit myydään erikseen.

- **1** Kytke videokaapelit:
	- Jos tietokoneessa on HDMI-liitin, käytä DVI-videokaapelia DVI-HDMI-muuntimen kanssa. Kytke muuntimen HDMI-pää tietokoneen digitaalisen videon liittimeen ja kytke DVI-kaapeli DVI-laitteeseen.
	- *Tai*
	- Jos tietokoneessa on DVI-liitin, käytä DVI-videokaapelia ja kytke kaapeli tietokoneeseen ja DVI-laitteeseen.
- **2** Kytke äänikaapelit DVI-laitteeseen ja tietokoneeseen.

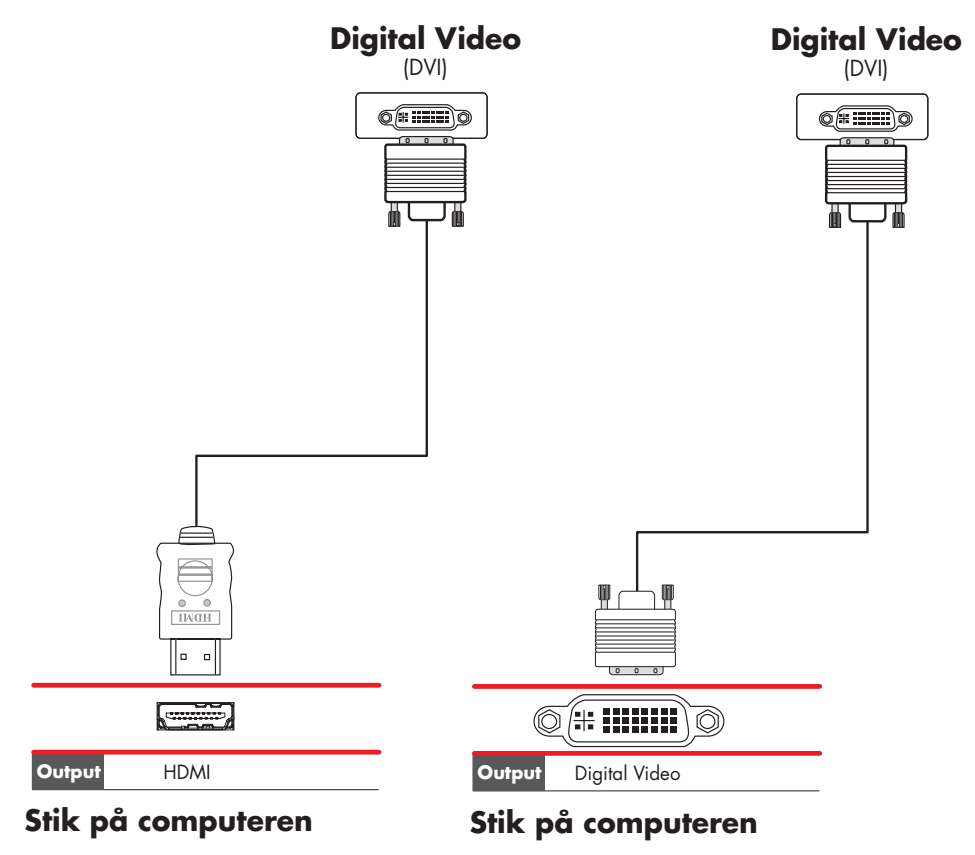

- **3** Kytke virta DVI-laitteeseen ja aloita toisto.
- **4** Kytke tietokone pistorasiaan.
- **5** Käynnistä tietokone.

# **Kytkeminen tavalliseen televisioon**

Kaapelit myydään erikseen.

## <span id="page-61-0"></span>**Kytkeminen komponenttivideoon**

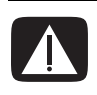

<span id="page-61-1"></span>**VAARA: Tässä esimerkissä Input 1- ja Input 2 -tuloliittimissä on sekä komponentti- että videoliittimet, joilla on yhteinen vasen ja oikea ääniliitin. Kytke vain yksi videotulo kuhunkin tulosarjaan.** 

**1** Kytke komponenttivideokaapeli komponenttiliittimiin (Y, Pb, Pr). Esimerkissä on kaksi komponenttiliittimien sarjaa, joita voi käyttää: Input 1 tai Input 2.

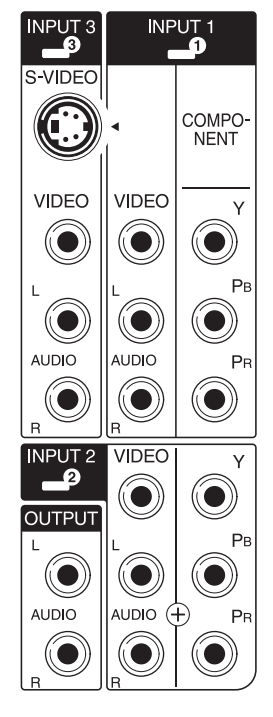

- **2** Kytke komponenttiäänikaapeli komponenttitulon vasempaan ja oikeaan ääniliittimeen.
- **3** Kytke kaapelit komponenttilaitteeseen.
- **4** Kytke virta laitteeseen ja aloita toisto.
- **5** Kytke tietokone pistorasiaan.
- **6** Käynnistä tietokone.

## <span id="page-62-0"></span>**Kytkeminen S-videoon**

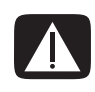

<span id="page-62-1"></span>**VAARA: Tässä esimerkissä Input 3 -tuloliittimissä on sekä S-video- että videoliittimet, joilla on yhteinen vasen ja oikea ääniliitin. Kytke vain yksi videotulo Input 3 -liittimeen.**

**1** Kytke S-videolaite S-videoliittimeen (tässä esimerkissä Input 3 -liittimeen):

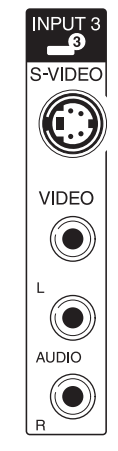

- **2** Kytke äänikaapeliliittimet vasempaan ja oikeaan Input 3 -ääniliittimeen.
- **3** Kytke kaapelit laitteeseen.
- **4** Kytke virta laitteeseen ja aloita toisto.
- **5** Kytke tietokone pistorasiaan.
- **6** Käynnistä tietokone.

# <span id="page-64-0"></span>**Ohje**

## **Näyttöoppaiden etsiminen**

Näyttöoppaat löytyvät Käyttöopas-kansiosta (vain tietyissä malleissa).

- **1** Napsauta tehtäväpalkissa olevaa **Windowsin Käynnistä -painiketta**.
- **2** Valitse **Kaikki ohjelmat**.
- **3** Valitse **Käyttöoppaat**.
- **4** Napsauta kohdetta, jota haluat tarkastella tai käyttää.

**HUOMAUTUS:** Jos kansiossa ei näy oppaiden otsikoita, tietokoneessa ei ole näyttöoppaita.

## **Oppaiden etsiminen Webistä**

Voit etsiä oppaita ja tietoja tietokonetta varten Web-tukisivustosta.

- **1** Siirry Web-selaimessasi osoitteeseen **<http://www.hp.com/support>**
- **2** Valitse maa/alue ja kieli.
- **3** Valitse **Tuki ja ajurit**.
- **4** Valitse **Tuki- ja vianmääritystiedot**, kirjoita tietokoneesi mallinumero ja valitse **Aloita haku** .
- **5** Valitse **Manuals** (**Oppaat**).
- **6** Etsi haluamasi opas ja tee sitten jokin seuraavista toimista:
	- Napsauta tiedoston otsikkoa, jolloin se avautuu Adobe Acrobat Readerissa (voit ladata tämän ohjelman opassivulta, jos sitä ei vielä ole asennettu tietokoneeseesi).
	- Napsauta otsikkoa hiiren kakkospainikkeella, valitse **Tallenna kohde nimellä**, määritä tietokoneen kansio, johon haluat tallentaa tiedoston, vaihda tiedoston nimi (säilytä .pdf-tunniste) ja valitse sitten **Tallenna**.

# **Käytönaikaisen Ohje ja tuki -toiminnon käyttäminen**

<span id="page-65-1"></span>Ohje ja tukipalvelut -toiminnon avulla saat lisätietoja tietokoneestasi (vain tietyissä malleissa). Toiminnosta löytyy ohjainpäivityslinkkejä, teknistä tukea sekä vastauksia usein esitettyihin kysymyksiin.

Ohje- ja tukikeskuksen avaaminen:

- Napsauta näppäimistön Ohje-painiketta (vain tietyissä malleissa).

*Tai*

- Napsauta tehtäväpalkissa olevaa **Windowsin Käynnistä-painiketta** ja valitse sitten **Ohje ja tuki**.

## **PC:n ohje ja työkalut -kansion käyttäminen**

<span id="page-65-2"></span>PC:n ohje ja työkalut -kansio sisältää tietokoneen omistajalle tarkoitettuja erikoistiedostoja, esimerkiksi tukitietoja ja ohjelmia.

PC:n ohje ja työkalut -kansion kohteiden tarkasteleminen:

- **1** Napsauta tehtäväpalkissa olevaa **Windowsin Käynnistä-painiketta**.
- **2** Valitse **Kaikki ohjelmat**.
- **3** Valitse **PC:n ohje ja työkalut**.
- **4** Napsauta kohdetta, jota haluat tarkastella tai käyttää.

# **HP-yhteydet- tai Compaq-yhteydet -palvelun käyttäminen**

HP-yhteydet tai Compaq-yhteydet (vain tietyissä malleissa) on HP:n tarjoama Internet-palvelu, joka antaa tärkeitä tietokonetta koskevia tietoja:

- <span id="page-65-0"></span>- Tuoteilmoitukset
- Vihjeet
- Erikoistarjouksia tietokonettasi varten

Viestit saapuvat, kun Internet-yhteys on avoinna. Ne voivat näkyä tietokoneen työpöydällä hälytyksinä tai ilmoituksina. Lue viestit niiden saapuessa tai vasta myöhemmin.

<span id="page-65-3"></span>Useimmat HP-yhteydet- tai Compaq-yhteydet -viestien -viestien sisältämät tukipäivitykset löytyvät myös tukisivustosta tietokonemalliasi koskevien tietojen kohdalta.

### **Viestien saaminen**

Kun olet lukenut tai sulkenut viestin, se ei näy automaattisesti uudelleen.

Lue aiemmin vastaanotettu viesti avaamalla HP-yhteydet tai Compaq-yhteydet:

- **1** Napsauta tehtäväpalkissa olevaa **Windowsin Käynnistä-painiketta**.
- **2** Valitse **Kaikki ohjelmat**.
- **3** Valitse **PC:n ohje ja työkalut**.
- **4** Valitse **HP-yhteydet** tai **Compaq-yhteydet**. HP-yhteydet- tai Compaq-yhteydetikkuna -ikkuna avautuu.
	- Jos HP-yhteydet tai Compaq-yhteydet on käytössä järjestelmässäsi, katsele saapuneiden viestien luetteloa valitsemalla **View messages** (**Näytä viestit**). Voit lukea viestin kaksoisnapsauttamalla sen otsikkoa ikkunassa. HP-yhteydet tai Compaq-yhteydet pysyy aktiivisena, vaikka suljet tämän ikkunan.
	- Jos HP-yhteydet tai Compaq-yhteydet ei ole käytössä järjestelmässäsi, näytössä on **Activate** (**Ota käyttöön**) -painike palvelun aktivoimista varten. Käynnistä palvelu ja katsele aiemmin vastaanotettujen viestien luetteloa valitsemalla **Activate** (**Ota käyttöön**).

## **Viestipalvelun poistaminen käytöstä**

**HUOMAUTUS:** Kun palvelu on poistettu käytöstä, et voi vastaanottaa HP-yhteydet tai Compaq-yhteydet -viestejä, esimerkiksi tärkeitä tukitietoja, jotka voivat olla ratkaisevan tärkeitä tietokoneesi käytön kannalta.

HP-yhteydet tai Compaq-yhteydet -palvelun poistaminen käytöstä:

- **1** Napsauta tehtäväpalkissa olevaa **Windowsin Käynnistä-painiketta**.
- **2** Valitse **Kaikki ohjelmat**.
- **3** Valitse **PC:n ohje ja työkalut**.
- **4** Valitse **HP-yhteydet** tai **Compaq-yhteydet**. HP-yhteydet tai Compaq-yhteydet ikkuna avautuu.
- **5** Valitse **Choose preferences** (**Valitse asetukset**) ja poista palvelu käytöstä valitsemalla **Deactivate** (**Poista käytöstä**). Palvelu on poissa käytössä, kunnes se otetaan uudelleen käyttöön.

## **Viestipalvelun ottaminen uudelleen käyttöön**

Kun HP-yhteydet- tai Compaq-yhteydet-palvelu -palvelu otetaan uudelleen käyttöön, palvelu toimii aina, kun Internet-yhteys on avoinna. Saat uudet viestit automaattisesti, kun niitä tulee.

Palvelun ottaminen käyttöön:

- **1** Napsauta tehtäväpalkissa olevaa **Windowsin Käynnistä-painiketta**.
- **2** Valitse **Kaikki ohjelmat**.
- **3** Valitse **PC:n ohje ja työkalut**.
- **4** Valitse **HP-yhteydet-** tai **Compaq-yhteydet-palvelu**. HP-yhteydet- tai Compaqyhteydet-palvelu -ikkuna avautuu.
- **5** Ota palvelu uudelleen käyttöön valitsemalla **Activate** (**Ota käyttöön**).

# **Hakemisto**

#### **A**

analoginen videokaapeli/sovitin [40](#page-45-0) asentaminen: tietokone [1](#page-6-0)

#### **B**

Bluetooth-laitteet [12](#page-17-0)

### **C**

Compaq Connections -päivitykset, käyttäminen [60](#page-65-0)

### **D**

digitaalikamera kytkeminen [8](#page-13-0), [9](#page-14-0) digitaalinen videokamera tietokoneeseen kytkeminen [8](#page-13-1) vianmääritys [9](#page-14-1) DVI-I- tai DVI-D-kaapeli [40](#page-45-1)

### **E**

Ethernet-verkkokeskitin [5](#page-10-0) Ethernet-yhteys [12](#page-17-1) etäanturi infrapunaetäkaapeli [40](#page-45-2) kytkeminen [43](#page-48-1)

### **F**

FireWire (IEEE 1394) -liitin [5](#page-10-1) FM-radioantenni kytkeminen [7](#page-12-0) FM-tuloliitin [7](#page-12-1)

### **H**

hiiriliitin [5](#page-10-2) HP Connections -päivitykset, käyttäminen [60](#page-65-0)

### **J**

jaotinkaapeli käyttäminen [40](#page-45-3)

### **K**

kaapelit DVI [52](#page-57-0) HDMI [52](#page-57-0) Komponenttivideo [52](#page-57-0) Komposiittivideo [52](#page-57-0) mukana toimitetut [39](#page-44-0) S-video [52](#page-57-0) tietokoneen kytkeminen televisioon [48](#page-53-0) TV [39](#page-44-1) kaiutinjärjestelmät [20](#page-25-0) kaiuttimet monikanavakaiuttimien kytkeminen tietokoneeseen [19,](#page-24-0) [22](#page-27-0)–[35](#page-40-0) koaksiaalikaapeli televisiosignaalilähteen kytkeminen [45](#page-50-0) Koaksiaalikaapelin käyttäminen [44](#page-49-0) komposiittivideokaapeli [40](#page-45-4) komposiittivideoliitin [4,](#page-9-0) [6](#page-11-0) kotistereojärjestelmä yhteyden muodostaminen tietokoneeseen [28](#page-33-0) kuulokkeet liitin [4](#page-9-1)

kytkeminen digitaalikamera [8](#page-13-0) digitaalinen videokamera [8](#page-13-1) DVI-laite [55](#page-60-1) HDMI-laite [54](#page-59-1) kaksoisviritin [42](#page-47-0) laitteet [9](#page-14-0) Näyttö [52](#page-57-1) oheislaitteet [2](#page-7-1) S-video [57](#page-62-1) Tavallinen televisio [56](#page-61-1) Tavallinen video [56](#page-61-1) käyttöoppaat säilyttäminen [10](#page-15-0) käyttöoppaat, näyttö [59](#page-64-0)

#### **L**

laitteet kytkeminen [9](#page-14-0) LAN-antenni [13](#page-18-0) langaton lähiverkko [13](#page-18-1) yhteys [13](#page-18-1) langaton lähiverkko (WLAN) [12](#page-17-2) langaton verkko tietoturva [14](#page-19-0) tunnus [14](#page-19-1) langaton verkkolaite asennuksen tarkistaminen [14](#page-19-2) langattoman alueverkon (WWAN) laitteet [13](#page-18-2) langattomat laitteet [12](#page-17-3) lankaverkkoyhteys [12](#page-17-1) liitin FireWire (IEEE 1394) [5](#page-10-1) FM-tulo [7](#page-12-1) hiiri [5](#page-10-2) komposiittivideon tulo [6](#page-11-0) kuulokkeet [4](#page-9-1) Mikrofonin tulo [4](#page-9-2) modeemi [7](#page-12-2) näppäimistö [5](#page-10-3) näyttö [6](#page-11-1) S-videon tulo [6](#page-11-2) takapaneeli [8](#page-13-2) tietokone [2](#page-7-1) tulostin [5](#page-10-4) TV/Cable Ant [7](#page-12-3) USB [4](#page-9-3), [5](#page-10-5) Äänen linjalähtö [6](#page-11-3) Äänen linjatulo [6](#page-11-4)

lähiverkko [10](#page-15-1) lähiverkko (LAN) [10](#page-15-1)

#### **M**

mikrofoniliitin [4](#page-9-2), [6](#page-11-5) modeemiliitin [7](#page-12-2) modeemiyhteys [15](#page-20-0) multimediasovitin [46](#page-51-0)

### **N**

näppäimistö liitin [5](#page-10-3) näyttö säätäminen [10](#page-15-2) näyttöliitin [6](#page-11-1) näytön säätäminen [10](#page-15-2) Näytön tarkkuuden säätäminen [49](#page-54-1) näytön tarkkuus säätäminen [49](#page-54-1)

### **O**

oheislaitteet [2](#page-7-1) Ohje ja tuki [60](#page-65-1)

### **P**

PC etäanturin kytkeminen [43](#page-48-2) televisiosignaalilähteen kytkeminen [41](#page-46-0) televisiosignaalilähteen kytkeminen multimediasovittimella ja videonauhurilla [45](#page-50-0) pienoisliitin [18](#page-23-0)

#### **R**

RCA-stereokaapeli [40](#page-45-5)

### **S**

satelliittisovitin [46](#page-51-0) skanneri, kytkeminen [9](#page-14-2) stereo yhteyden muodostaminen tietokoneeseen [28](#page-33-1) S-videokaapeli [40](#page-45-6) S-videon tuloliitin [4,](#page-9-4) [6](#page-11-2)

#### **T**

Televisiokaapeleiden käyttäminen [39](#page-44-1) Television irrottaminen [51](#page-56-1) Television koaksiaalikaapeli käyttäminen [40](#page-45-7) television käyttäminen näyttönä [48](#page-53-1) Televisiosignaali/televisiosignaalit [39](#page-44-2) Tietokone asentaminen [1](#page-6-0) etupaneelin liittimet [2](#page-7-2) Ohje ja työkalut [60](#page-65-2) tietokone etäanturin kytkeminen [43](#page-48-2) televisiosignaalilähteen kytkeminen [41](#page-46-0) **Tukipalvelut** viestit [60](#page-65-3) tulostin kytkeminen [9](#page-14-2) liitin [5](#page-10-4) TV irrottaminen [51](#page-56-1) kytkeminen [48](#page-53-2) käyttäminen näyttönä [48](#page-53-1) televisiosignaalilähteen kytkeminen [41,](#page-46-0) [44,](#page-49-1) [46](#page-51-0) TV-lähdön poistaminen käytöstä [51](#page-56-2) TV-viritin signaalilähde [41](#page-46-1) television kytkeminen tietokoneeseen [48](#page-53-3)

### **U**

USB-liitin [4](#page-9-3), [5](#page-10-5) Usean näytön kytkeminen [50](#page-55-0) *Uusi laite löydetty* -sanoma, digitaalikameran kytkeminen [8](#page-13-3)

### **V**

Verkkokortti [12](#page-17-1) verkkosovitin [5](#page-10-0) verkkotunnus (SSID) [14](#page-19-1) videokaapelit [40](#page-45-8) Videokaapelit [39](#page-44-2) videot kotivideoiden käyttäminen [8](#page-13-1) virtaliitin [5](#page-10-6)

**W** WEP [14](#page-19-0) WLAN-tietoturva [14](#page-19-0) WPA [14](#page-19-0)

### **Y**

yhteys lankaverkko [12](#page-17-1) modeemi [15](#page-20-0) ylijännitesuoja [2](#page-7-3) Y-malliset sovitinjohdot [28](#page-33-2)

### **Ä**

äänikaapelit [40](#page-45-8) Ääni- ja videokaapelit [40](#page-45-8) ääniliitin [6](#page-11-4) Äänen linjalähtö [6](#page-11-3) Äänitulo vasen ja oikea liitin [4](#page-9-5)

Part number: 5991-7009 Part number: 5991-7137